# **BAB IV**

## **4DESKRIPSI KERJA PRAKTIK**

#### **4.1 Analisis Sistem**

Tantangan bisnis yang saat ini dihadapi oleh perusahaan dibidang apapun adalah bagaimana cara memasarkan produk atau jasa yang dihasilkan perusahaan itu agar dapat tepat sesuai pangsa pasar. Dalam permasalahan ini diharapkan sebuah aplikasi yang akan dirancang untuk membantu PT Telekomunikasi Selular dalam menentukan pangsa pasar yang akan dilakukan oleh bagian *Youth and Community.*

Data yang terkait dengan aktivitas bisnis bagian *Youth and Community* adalah data-data mengenai profil sekolah yang tegabung dalam komunitas, penggolongan jenjang, regional, *branch*, *sub branch*, *cluster*, dan kabupaten yang di gunakan sebagai *global profile*. Selain itu terdapat juga data *specific profile* dari sekolah yaitu lokasi sekolah, jumlah pengguna operator, dan foto sekolah.

Data-data tersebut digunakan untuk mengetahui seberapa banyak atau sedikit peminat yang menggunakan operator Telkomsel pada sekolah-sekolah yang tergabung dalam komunitas atau *Telkomsel School Community* (TSC). Dengan ini akan dapat memudahkan bagi pihak Telkomsel untuk melakukan event untuk mengenalkan lebih dekat operator Telkomsel demi mendukung peningkatan pendapatan.

Berikut merupakan rancangan sistem yang menjadi landasan dan acuan dalam pembuatan aplikasi *profiling* data sekolah Jawa dan Bali dengan

24

menggunakan bahasa pemrograman PHP dengan database MySQL yang berbasis web.

#### **4.2 Perancangan Sistem**

Berdasarkan analisis sistem yang ada, maka akan dirancang suatu sistem yang sesuai dengan kebutuhan. Rancangan sistem yang dibuat berupa CDM, PDM, Data Dictionary, System Flowchart, dan *Data Flow Diagram* (DFD) sebagai deskripsi alur dari sistem. DFD dibuat dengan menggunakan software PowerDesigner 6.

# **4.2.1** *System Flowchart*

5. *System flowchart* merupakan bagan yang memiliki arus pekerjaan secara menyeluruh dari suatu sistem yang menjelaskan urutan prosedur-prosedur yang terdapat di dalam aplikasi.

A. *System Flowchart* Melakukan Login

- *Objective* : Sebagai otentikasi pada user yang mendapat hak akses
- *Input* : Data user dan password  $\mathbb{S} \cup \mathbb{R} \wedge \mathbb{B} \wedge \mathbb{Y} \wedge$

*Proses* : Mengecek kelengkapan inputan, melakukan verifikasi inputan, mengecek level user, dan menampilkan tampilan sesuai level user

- *Output* : Home sesuai level
- *Actor* : User (Admin, SPV, PIC)

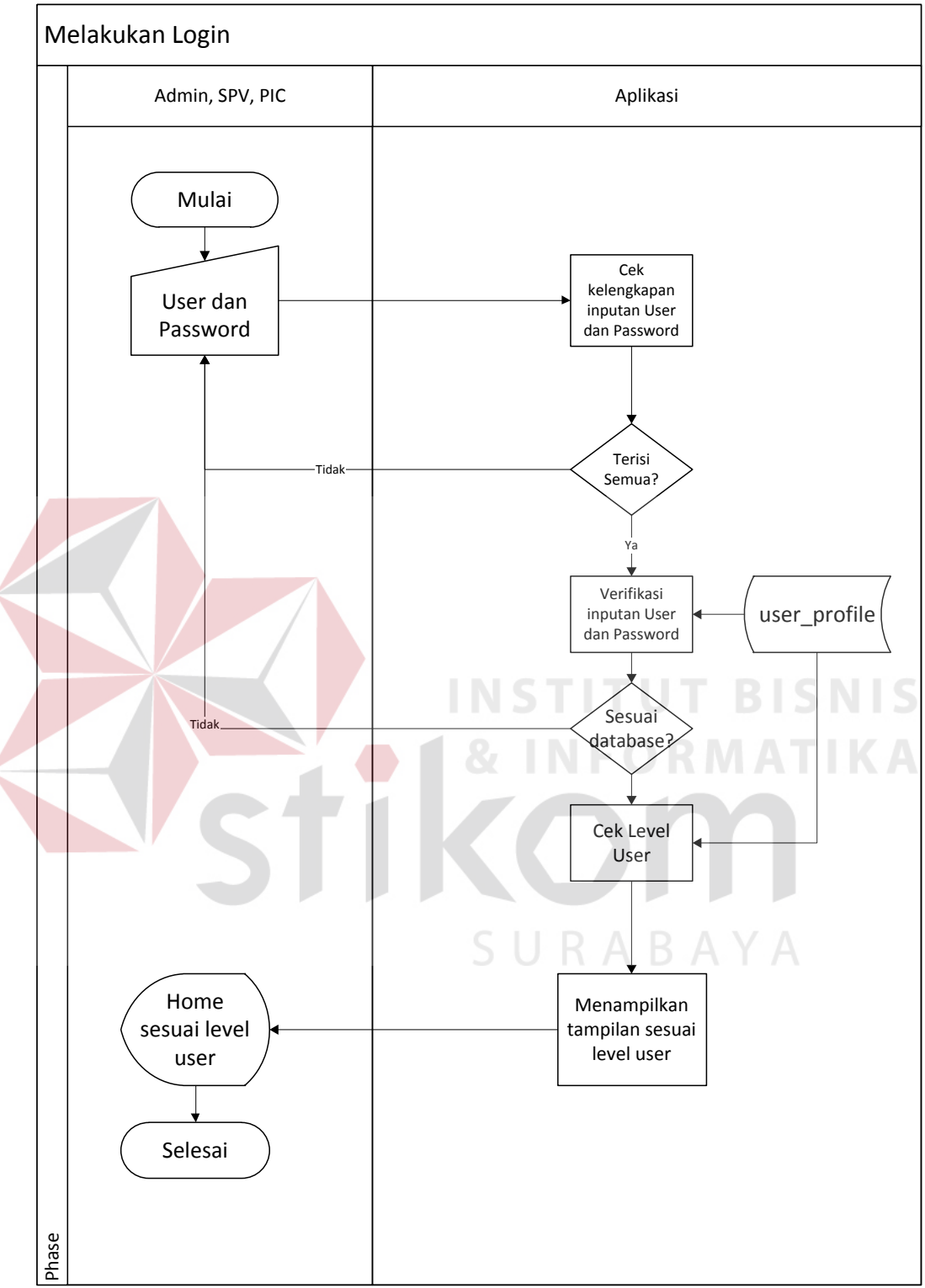

Gambar 4.1 *System Flowchart Login*

- B. *System Flowchart* Membuat User Baru
- *Objective* : Mendaftarkan user pada sistem untuk mendapatkan hak akses
- *Input* : Data calon user
- *Proses* : Mengecek ketersediaan data, dan mencatat data user baru
- *Output* : Daftar user
- *Actor* : Admin

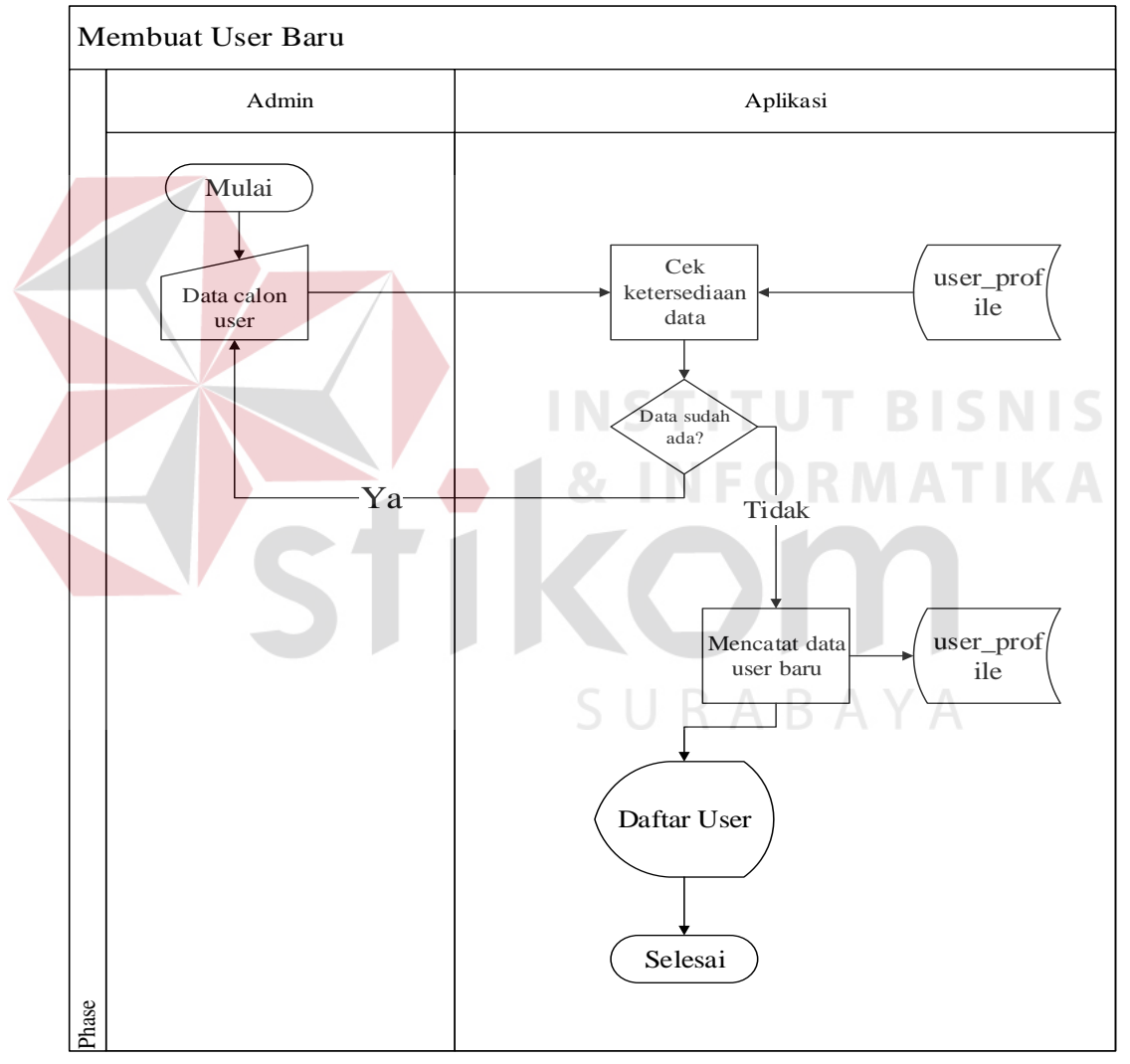

Gambar 4.2 *System Flowchart* Membuat User Baru

- C. System Flowchart Mengubah Data user
- Objective : Mengubah data user
- Input : Data user yang akan diubah, dan data baru milik user
- Proses : Menampilkan form ubah data user, dan mencatat perubahan data user
- Output : Daftar user
- *Actor* : Admin

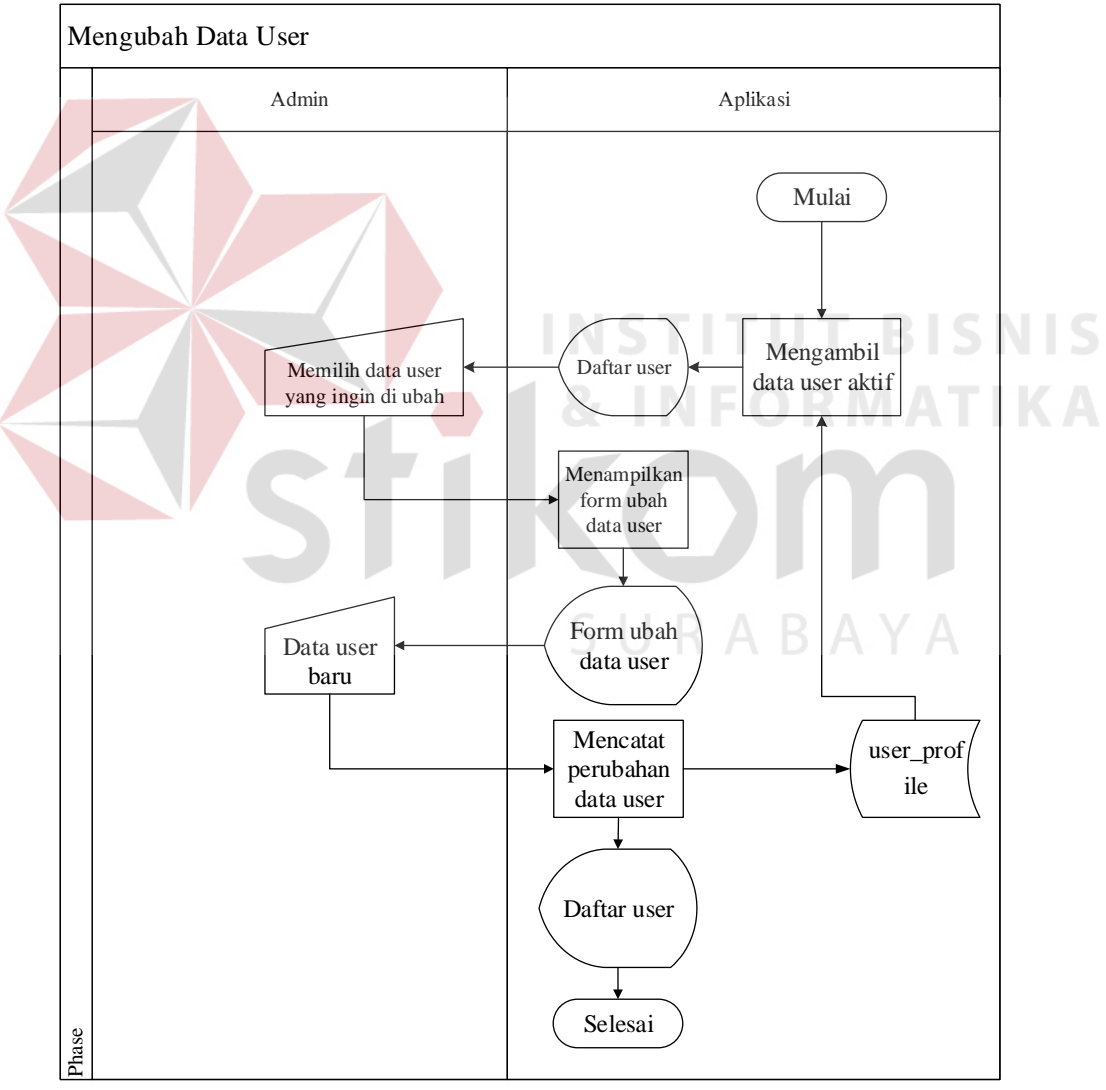

Gambar 4.3 System Flowchart Mengubah Data User

D. Menon-aktifkan user

*Objective* : Menghilangkan hak akses user yang terdaftar dalam sistem

- *Input* : Data user yang akan dinonaktifkan
- *Proses* : Mengubah status aktif user, dan menampilkan daftar user aktif
- *Output* : Daftar user
- *Actor* : Admin

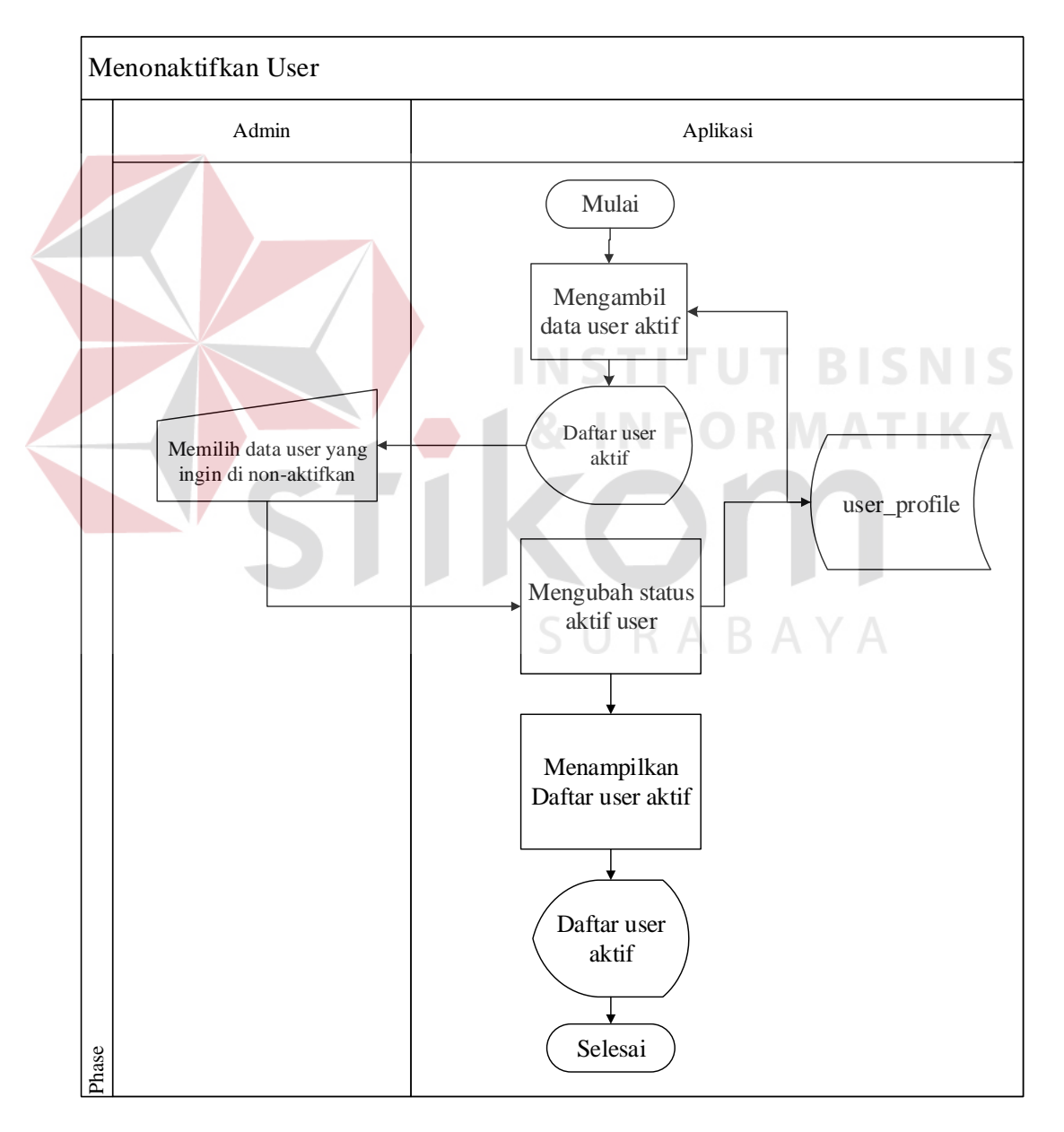

Gambar 4.4 System Flowchart Menon-aktifkan User

#### E. *System Flowchart* Membuat Profile Sekolah Baru

- *Objective* : Membuat profile sekolah untuk dimasukkan dalam daftar sekolah
- *Input* : Data profile sekolah baru
- *Proses* : Mengecek ketersediaan data, mencatat data profile sekolah baru, dan menampilkan daftar sekolah
- *Output* : Daftar sekolah

*Actor* : Admin dan PIC (staff yang membantu admin dalam

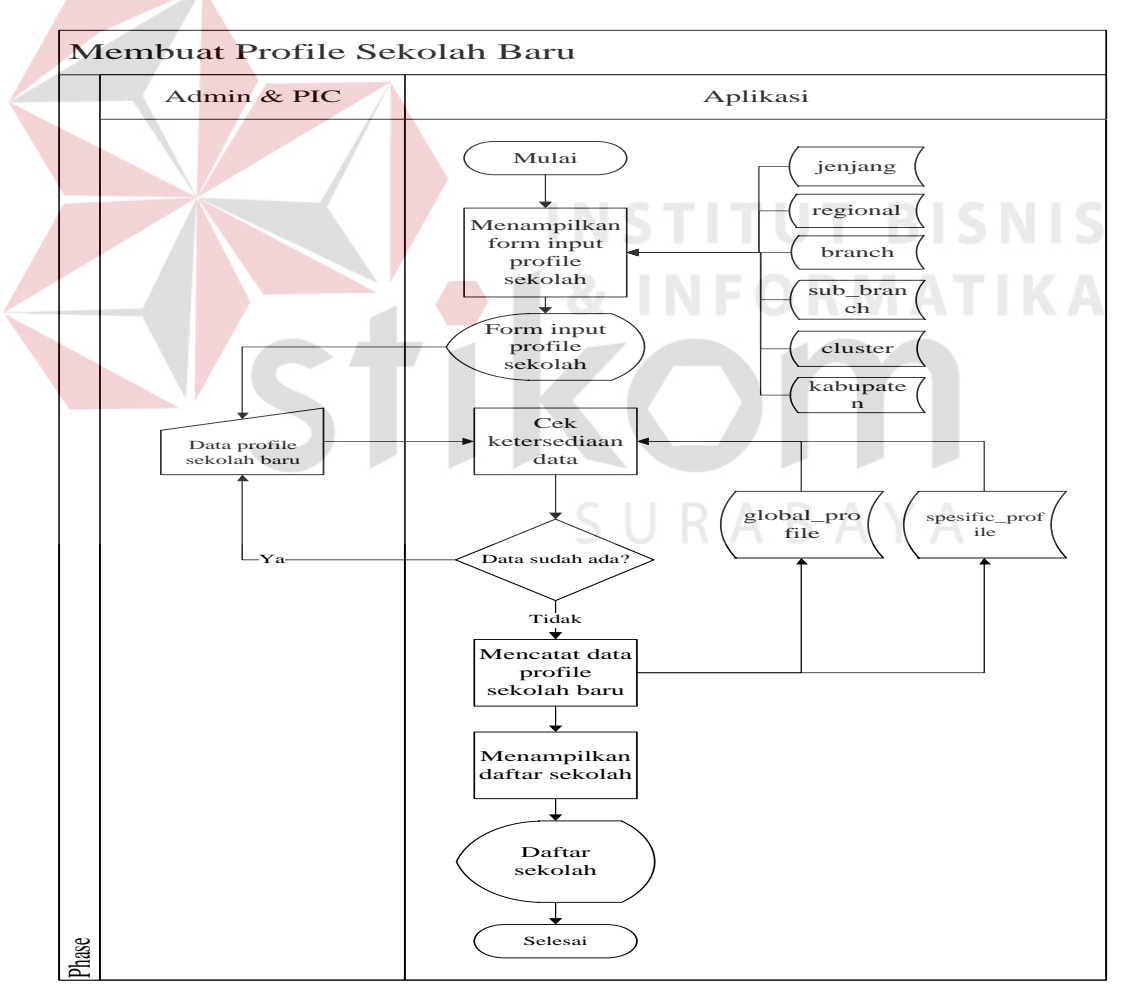

``menginputkan data sekolah)

Gambar 4.5 System Flowchart Membuat Profile Sekoah Baru

### F. *System Flowchart* Melihat *Profile* Sekolah

*Objective* : Menampilkan *profile* sekolah secara lengkap

- *Input* : Nama sekolah
- *Proses* : Mengambil data global dan spesifik sekolah, dan menampilkan data *profile* sekolah
- *Output* : Data *profile* sekolah

*Actor* : Admin dan *Supervior* (SPV)

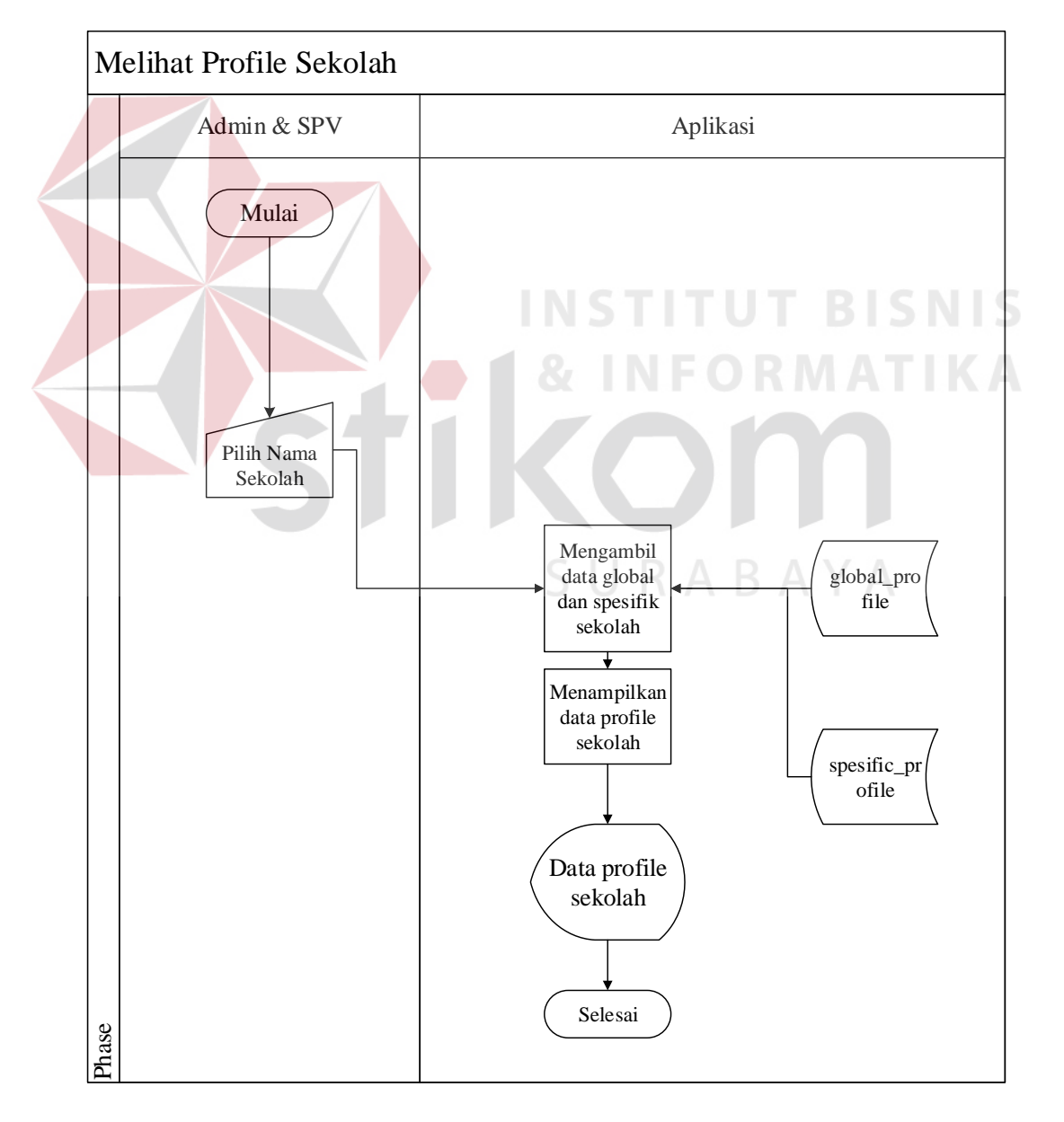

Gambar 4.6 System Flowchart Melihat Profile Sekolah

- G. *System Flowchart* Mengubah Data Spesifik *Profile* Sekolah
- *Objective* : Mengubah data *specific profile* sekolah
- *Input* : Data spesifik *profile* baru
- *Proses* : Mengambil data global dan spesifik sekolah, dann menampilkan data profil sekolah
- *Output* : Data profil sekolah
- *Actor* : Admin dan *Supervisor* ( SPV)

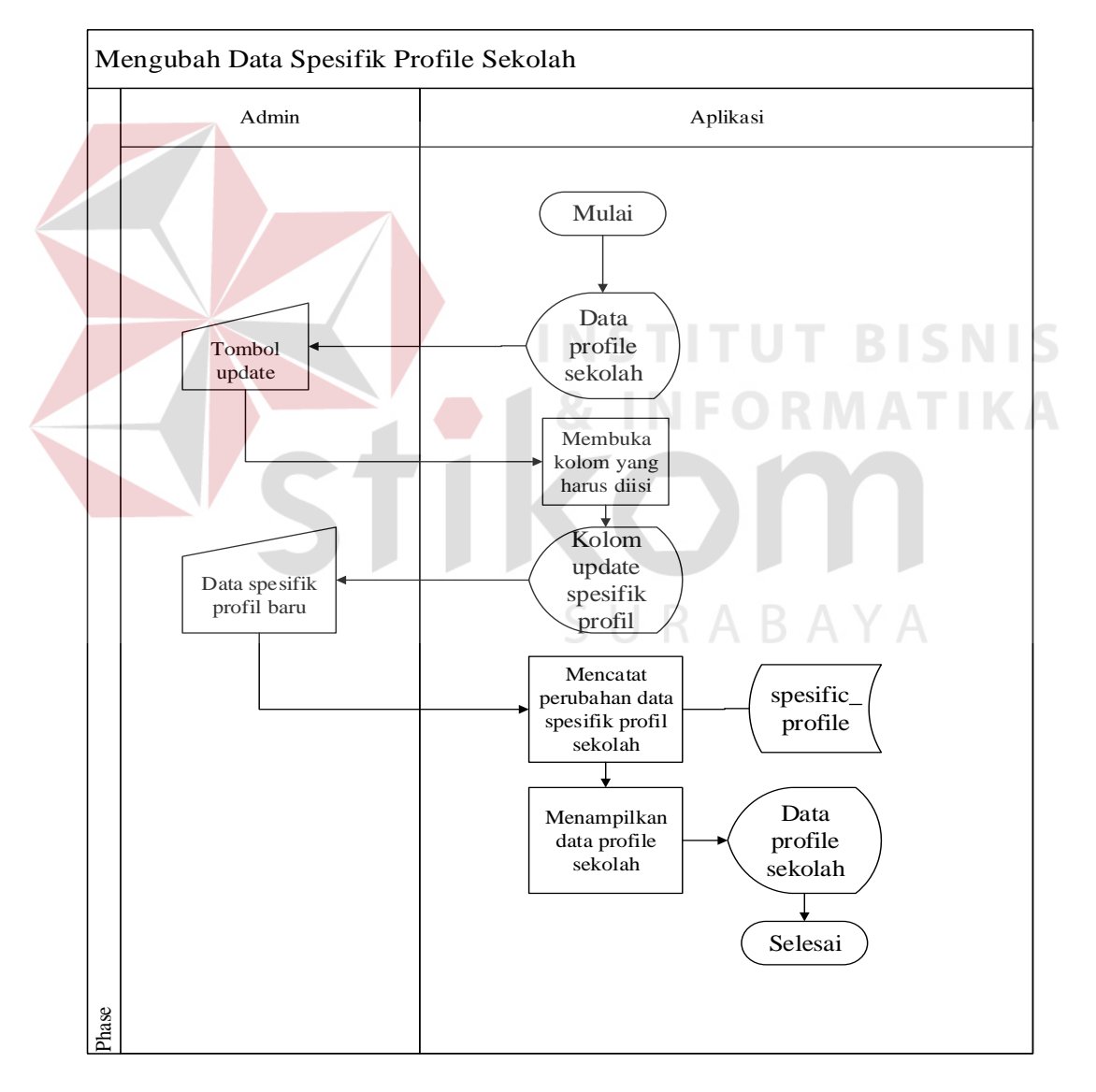

Gambar 4.7 System Flowchart Mengubah Data Spesifik Profile Sekolah

*Objective* : Menampilkan *dashoard* pengguna operator dari sekolah

- *Input* : Data sekolah yang dipilih
- *Proses* : Mengambil data pengguna operator, dan menampilkan *dashboard* pengguna operator
- *Output* : *Dashboard* pengguna operator
- *Actor* : Admin dan *Supervisor* (SPV)

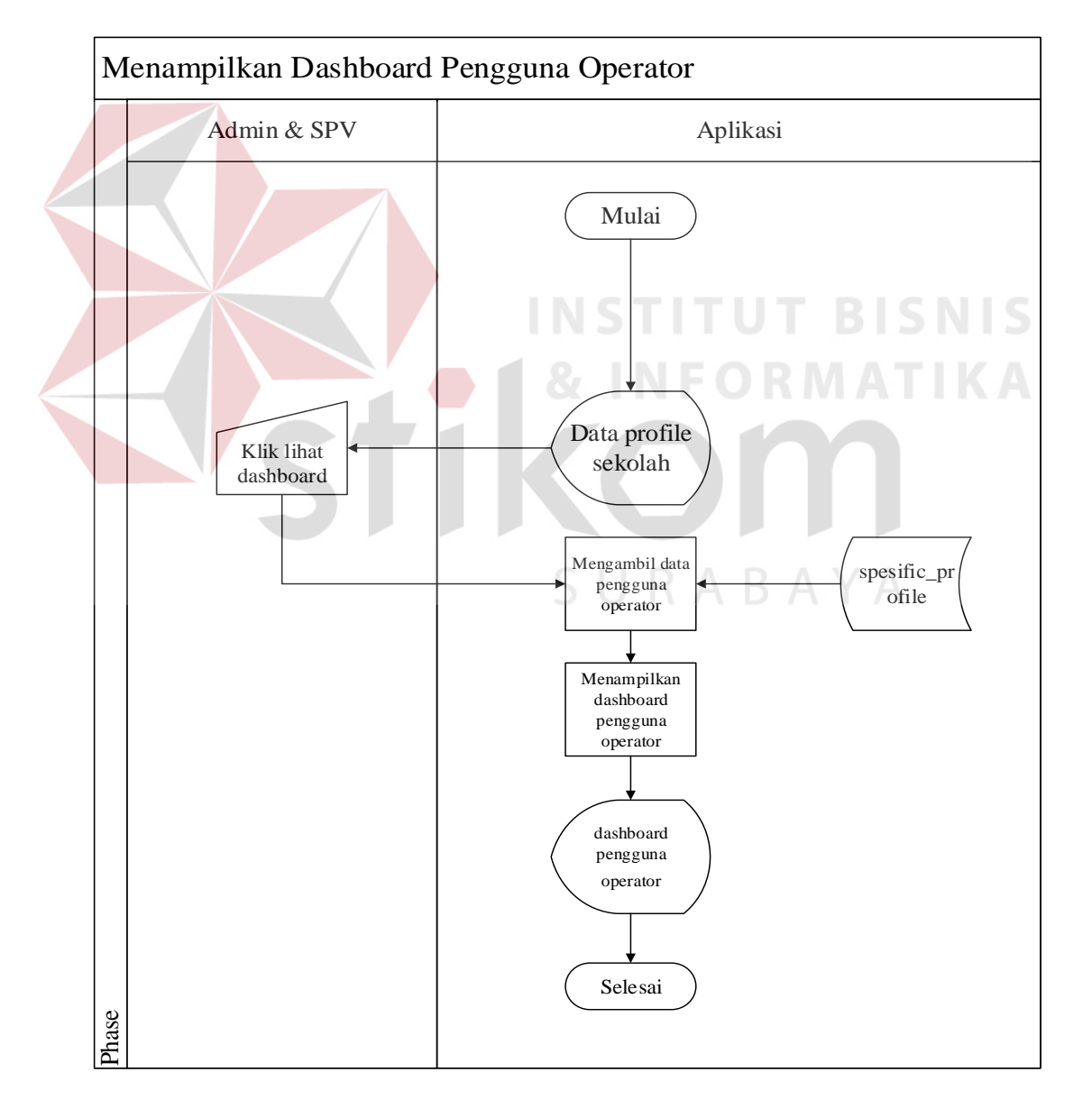

Gambar 4.8 System Flowchart Menampilkan Dashboard Pengguna Operator

#### **4.2.2 Data Flow Diagram**

Seperti yang dijelaskan diatas DFD memiliki peran untuk menggambarkan arus aliran data dalam suatu sistem yang akan dikembangkan secara logika.

A. *Context Diagram* 

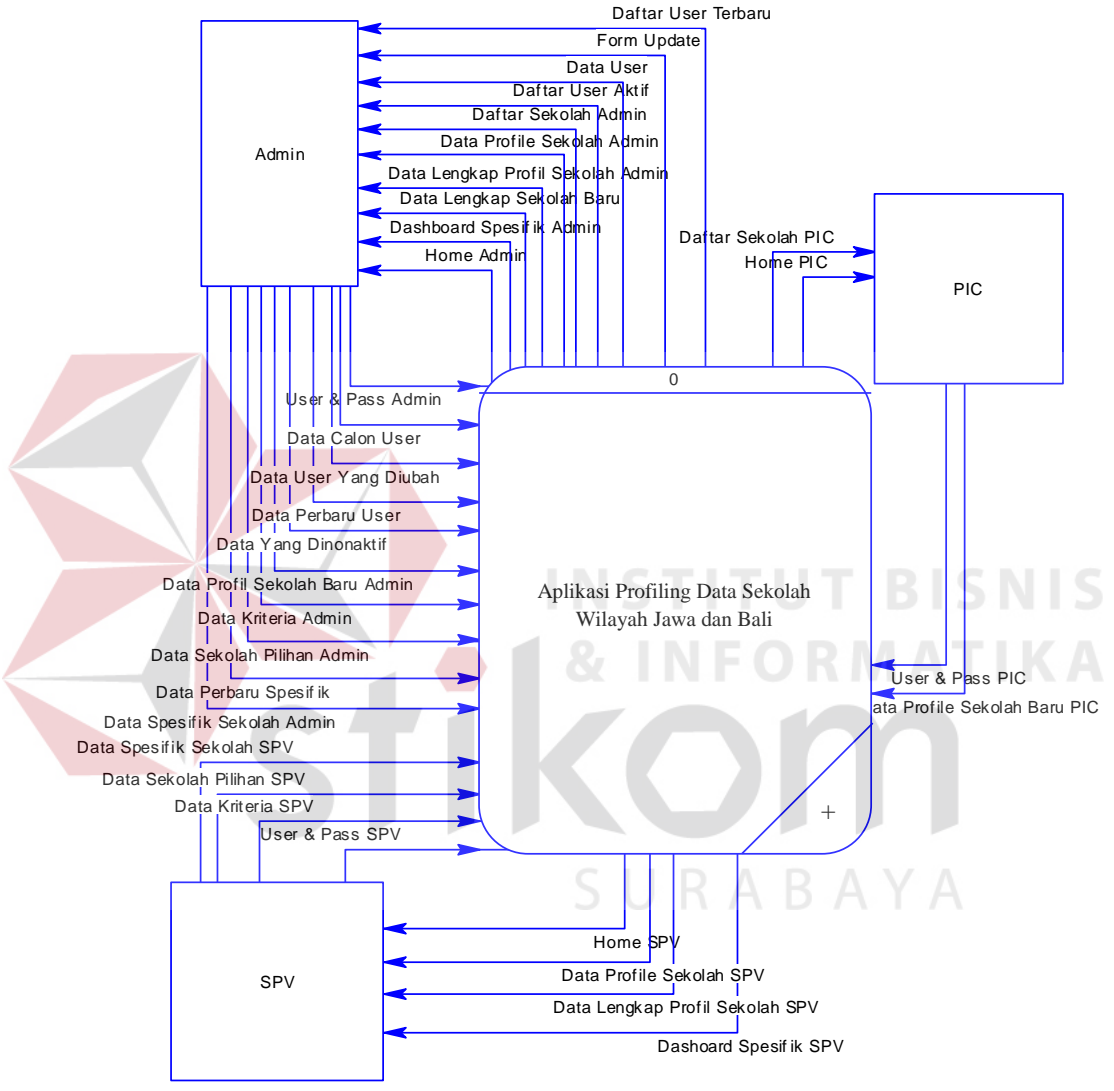

Gambar 4.9 *Context Diagram*

# B. Diagram jenjang

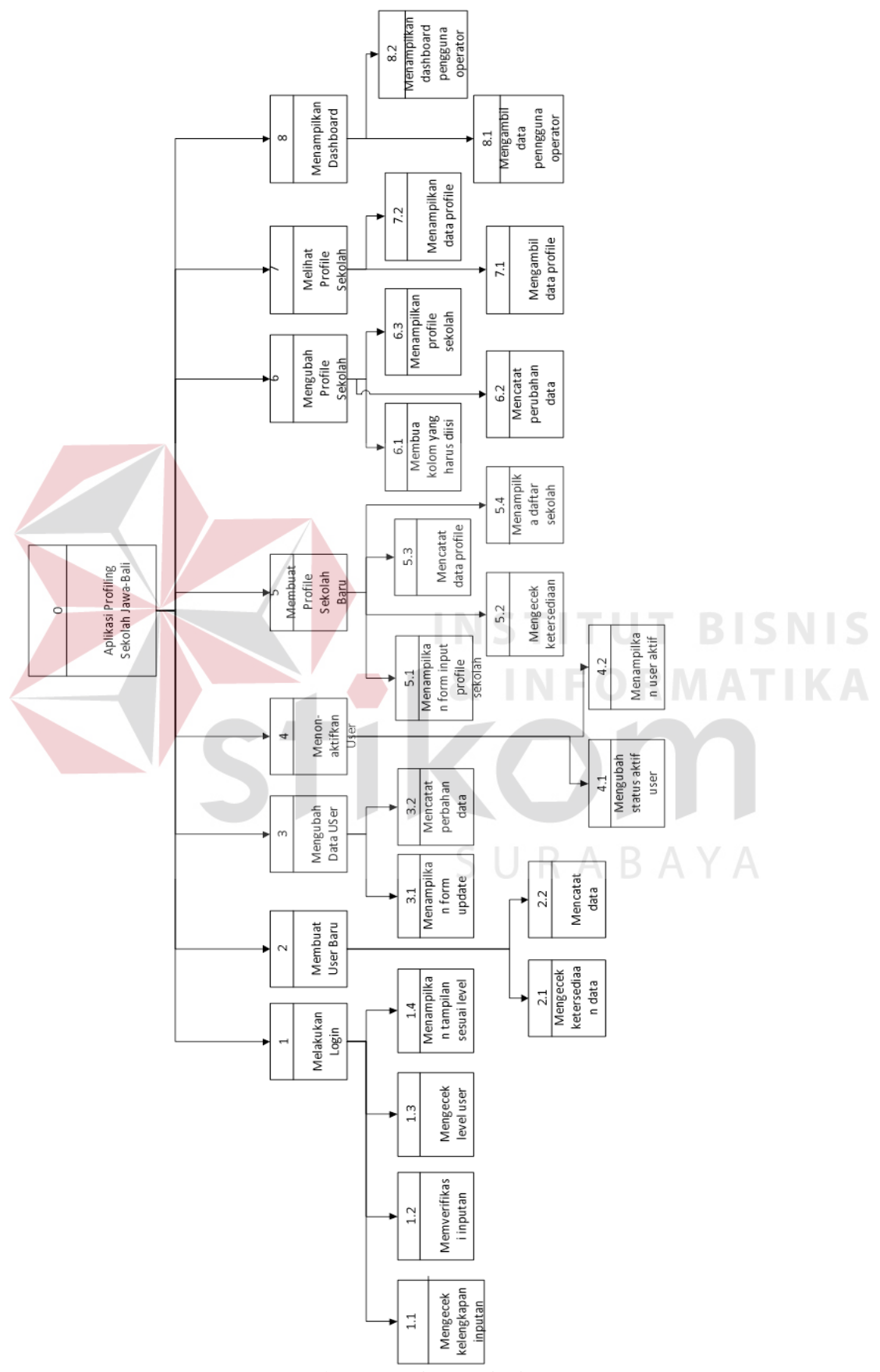

Gambar 4.10 Diagram jenjang

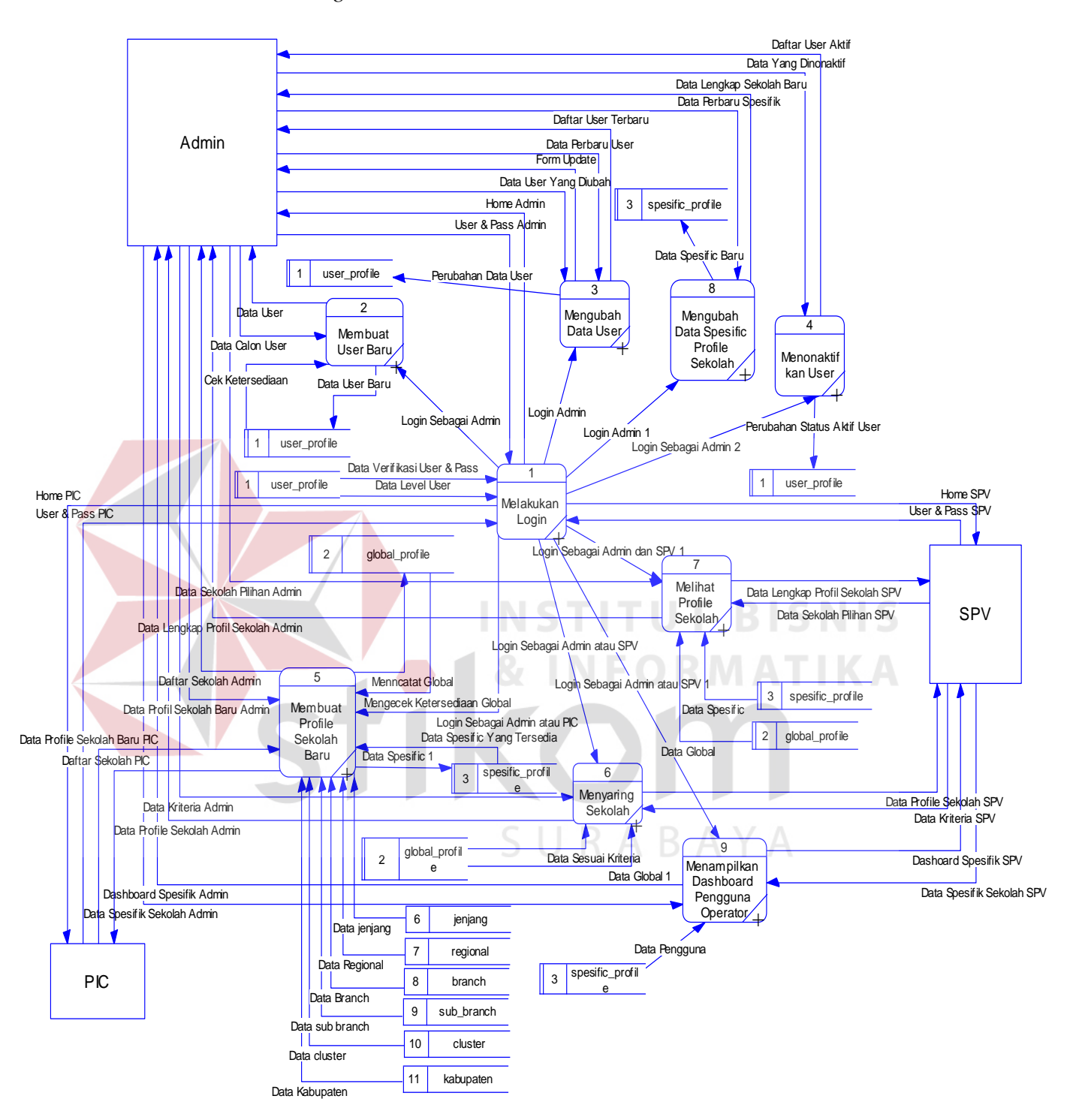

Gambar 4.11 DFD Level 0

#### D. Dekomposisi *Login*

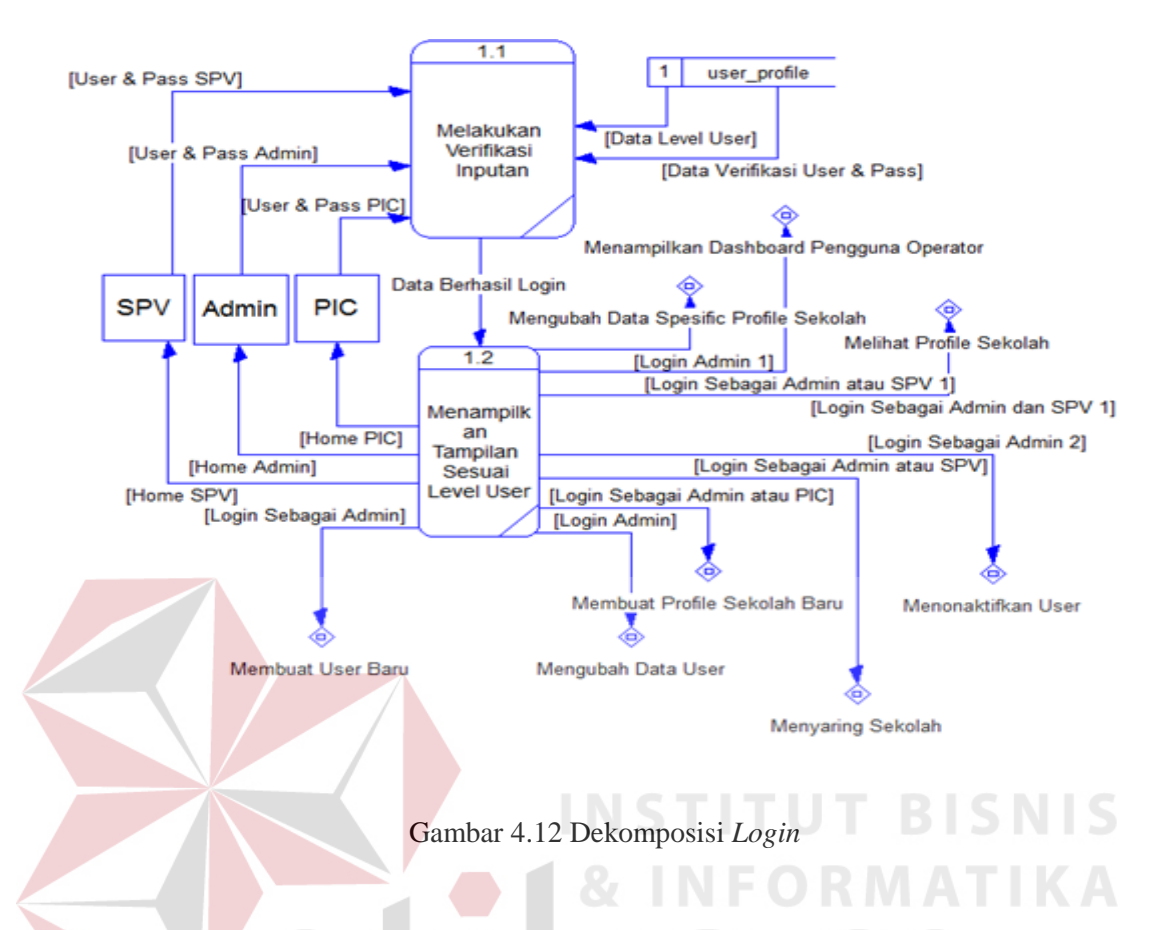

Pada dekomposisi melakukan *login* terdapat dua proses didalamnya, yaitu melakukan verifikasi inputan hal ini ditujukan untuk mengecek ketersediaa data dalam tabel *user profile*, Dan pada dekomposisi tersebut terdapat proses menampilkan tampilan sesuai *level user*.

E. Dekomposisi Membuat *User*

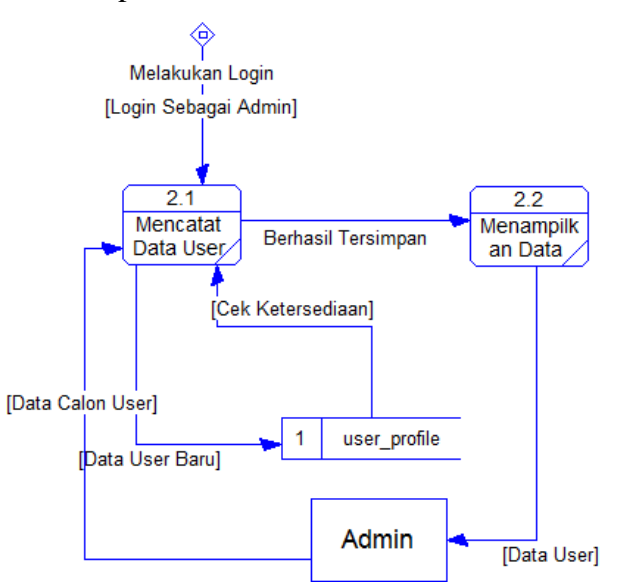

Gambar 4.13 Dekomposisi Membuat User

Pada dekomposisi membuat *user* baru terdapat 2 proses, yaitu mencatat data *user* baru yang didalamya juga terdapat cek ketersediaan data untuk menghindari redundansi. Dan pada dekomposisi tersebut terdapat proses untuk menampilkan data *user* apabila data tersebut telah tercatat dalam tabel *user profile* fungsi tersebut hanya dapat dilakukan oleh Admin.

### F. Dekomposisi Mengubah Data *User*

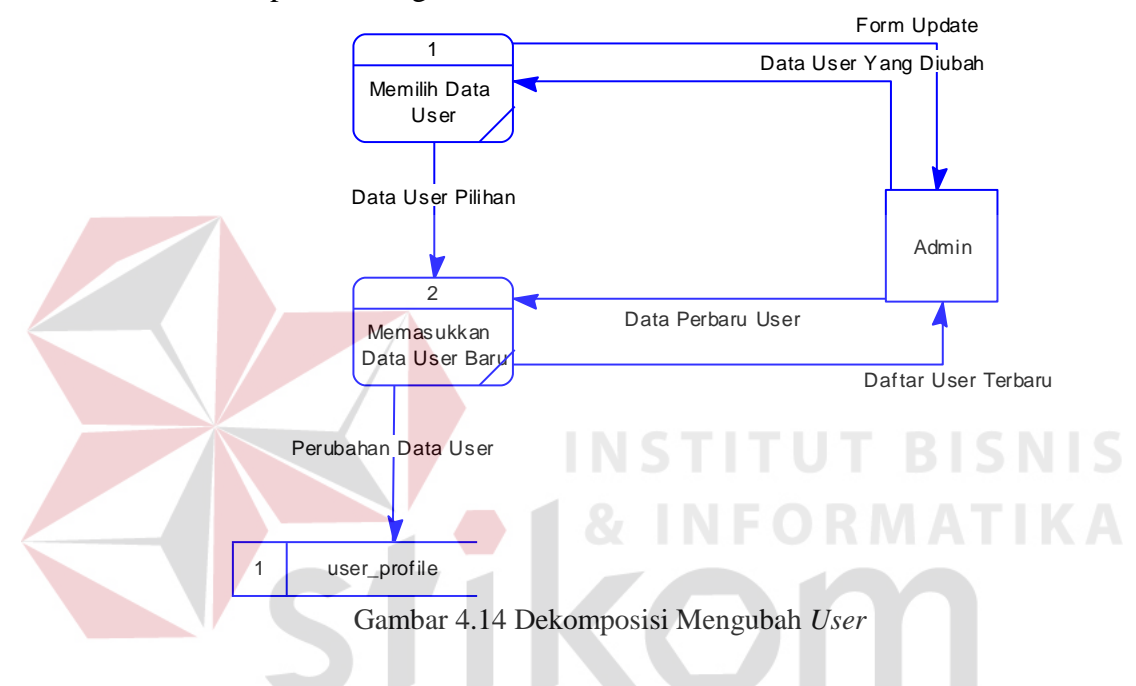

Pada dekomposisi mengubah data *user* terdapat 2 proses yaitu memilih data *user* dan memasukkan data *user* baru data tersebut digunakan untuk menggantikan data *user* yang lama fungsi mengubah *user* tersebut hanya dapat dilakukan oleh Admin.

#### G. Dekomposisi Menonaktifkan User

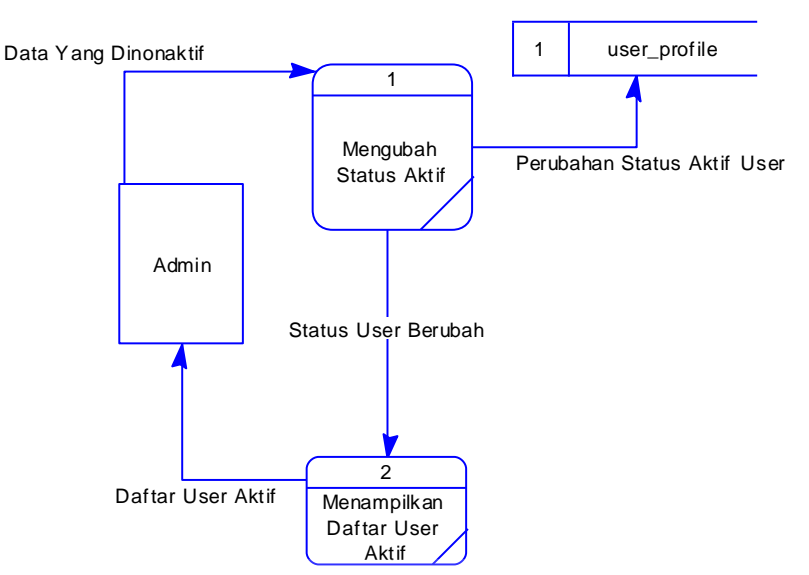

Gambar 4.15 Dekomposisi Menonaktifkan *User*

Pada dekomposisi menonaktifkan *user* terdapat 2 proses yaitu mengubah status aktif yang status tersebut akan disimpan dalam table user profile. Dan pada dekomposisi tersebut terdapat proses menampilkan daftar *user* aktif. Fungsi menonaktifkan *user* tersebut hanya dapat dilakukan oleh Admin.

H. Dekomposisi Menambah Data Sekolah

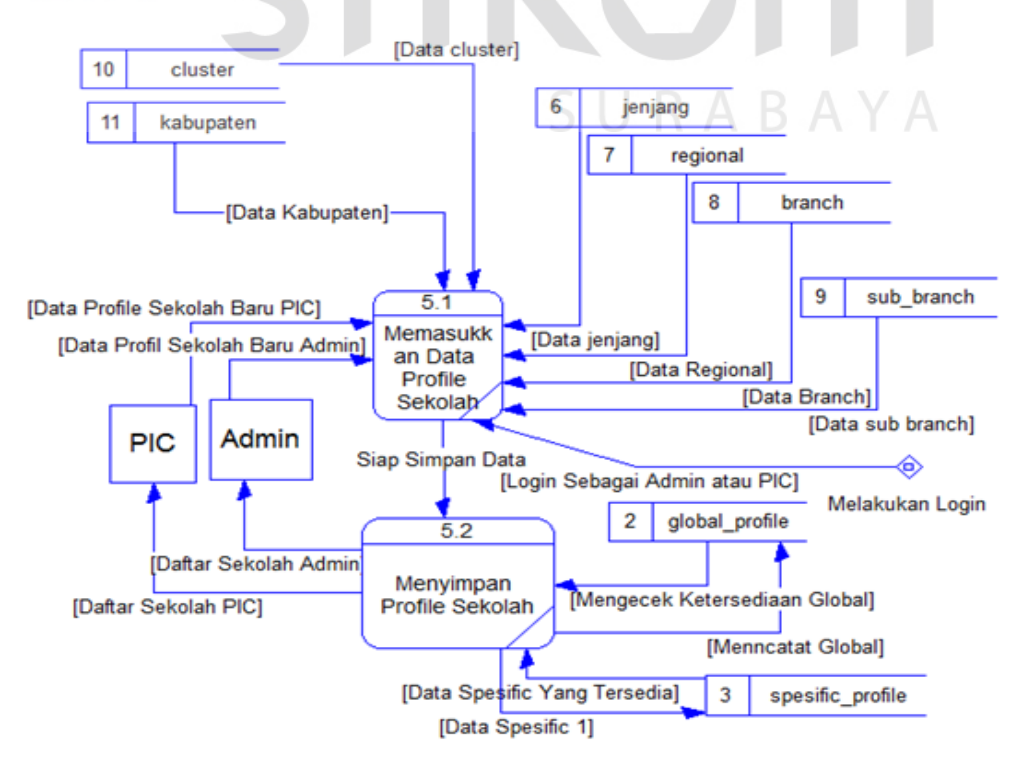

Gambar 4.16 Dekomposisi Menambah Data Sekolah

Dalam dekomposisi tambah data sekolah terdapat proses untuk memasukkan data profile sekolah dan terdapat proses untuk menyimpan profile sekolah. Dalam fungsi tambah data sekolah tersebut dapat dilakukann oleh Admin dan PIC.

J. Dekomposisi Melihat Profil Sekolah

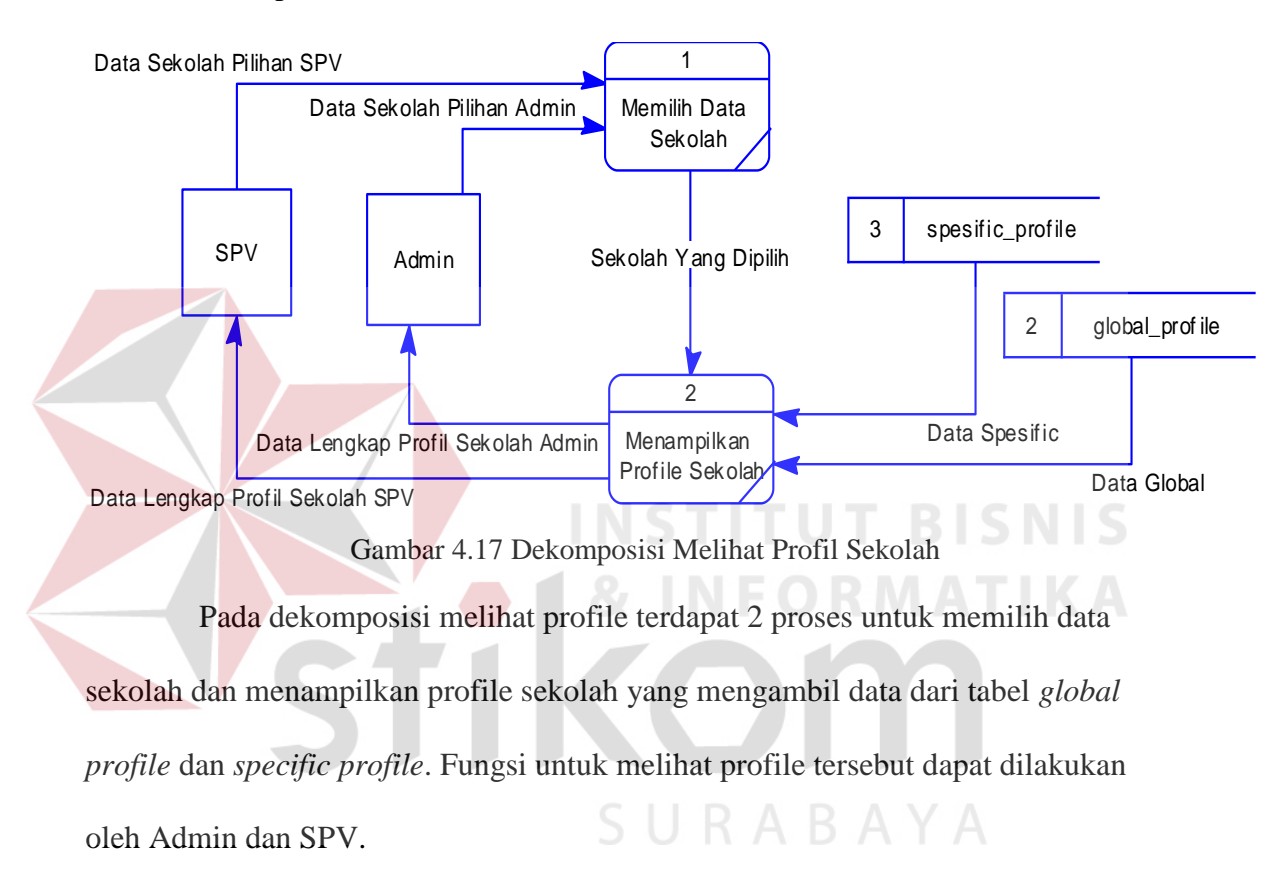

#### K. Dekomposisi Mengubah Data *Specific* Sekolah

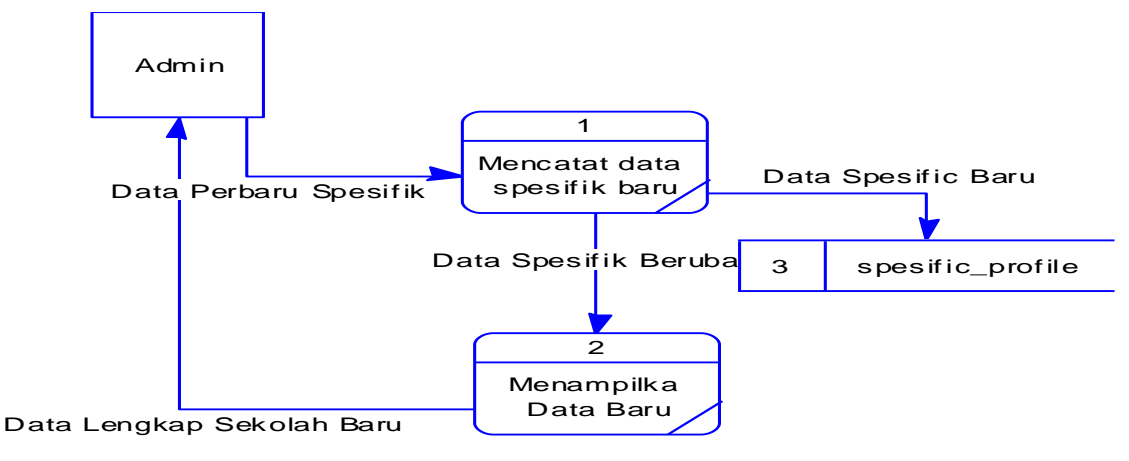

Gambar 4.18 Dekomposisi Mengubah Data Spesific

Pada dekomposisi mengubah data specific ini terdapat proses untuk mencatat data specific baru untuk menggantikan data pengguna operator yang lama pada sekolah tersebut dan menampilkan data baru yang dapat dilakukan oleh Admin.

### L. Dekomposisi Menampilan Dashboard Sekolah

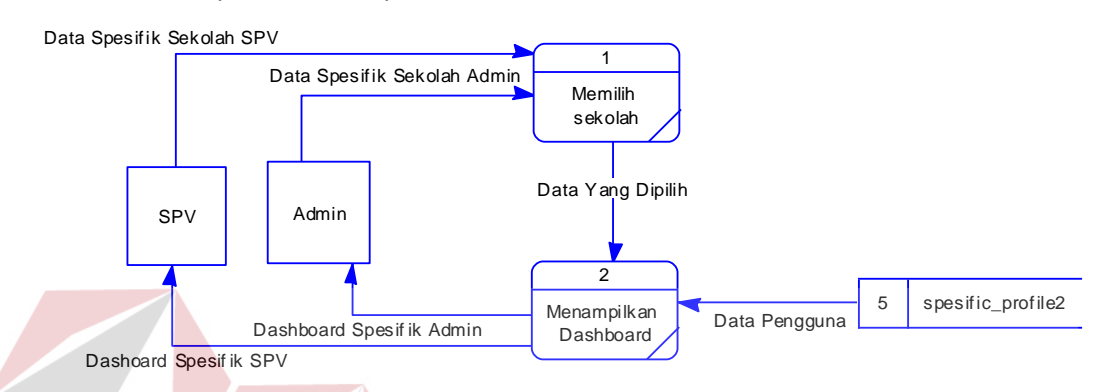

Gambar 4.19 Menampilkan Dashboard Sekolah

Pada dekomposisi menampilkan dashboard terdapat 2 proses yaitu memilih sekolah dan menampilkan dashboard yang menngambil data pengguna operator milik tabel *specific profile*. Fungsi menampilkan *dashboard* dapat dilakukan oleh Admin dan SPV.

SURABAYA

#### **4.2.3 Perancangan** *Database*

Pada tahap ini, dilakukan penyusunan dan perancangan *database* yang akan digunakan beserta strukturnya. Rancangan *database* sistem yang dibuat berupa *Entity Relational Diagram* (ERD), yaitu alat untuk merepresentasikan model data yang ada pada sistem dimana terdapat *entity* dan *relationship*.

### A. *Conceptual Data Model* (CDM)

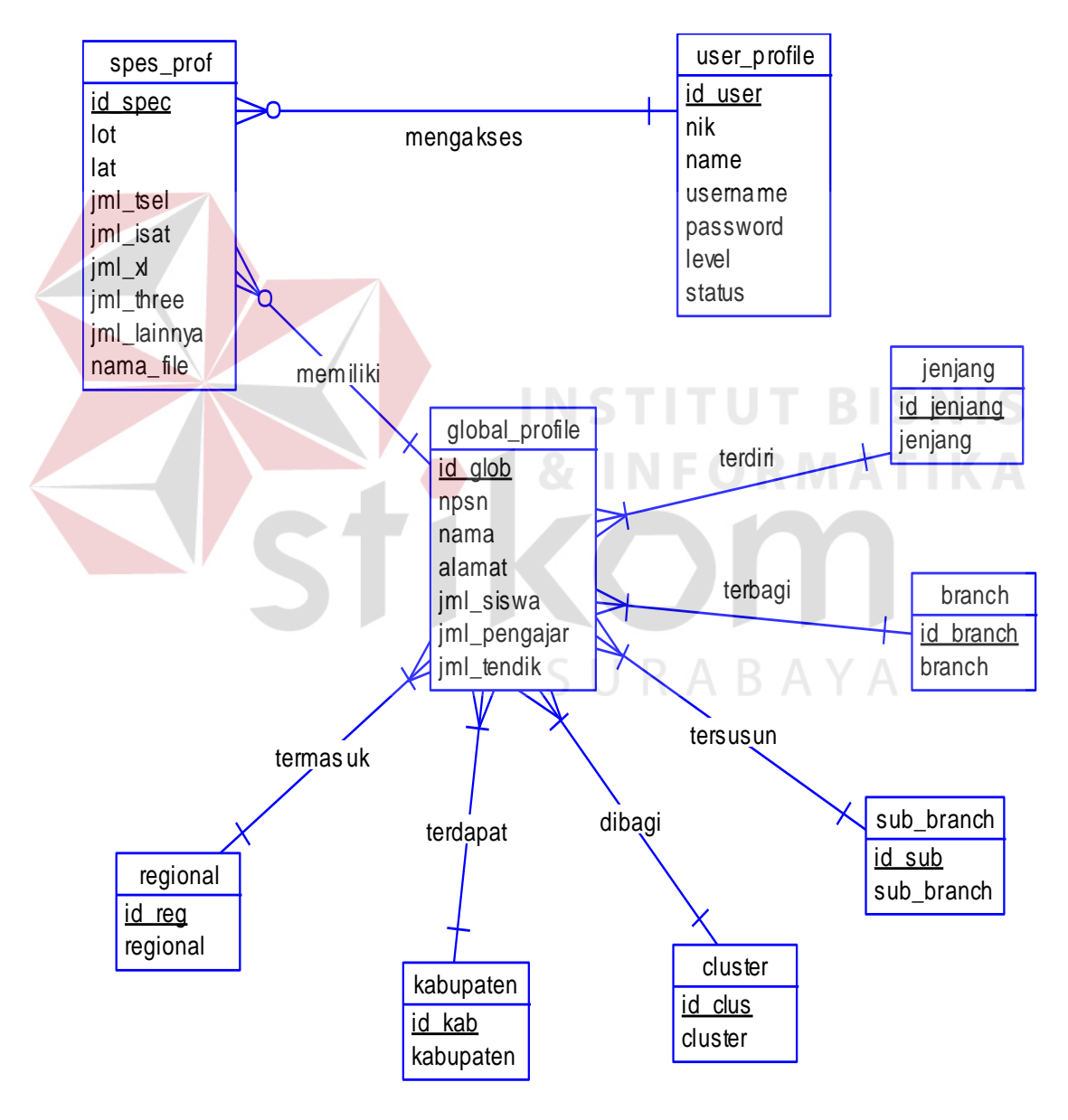

Gambar 4.20 *Conceptual Data Model* (CDM)

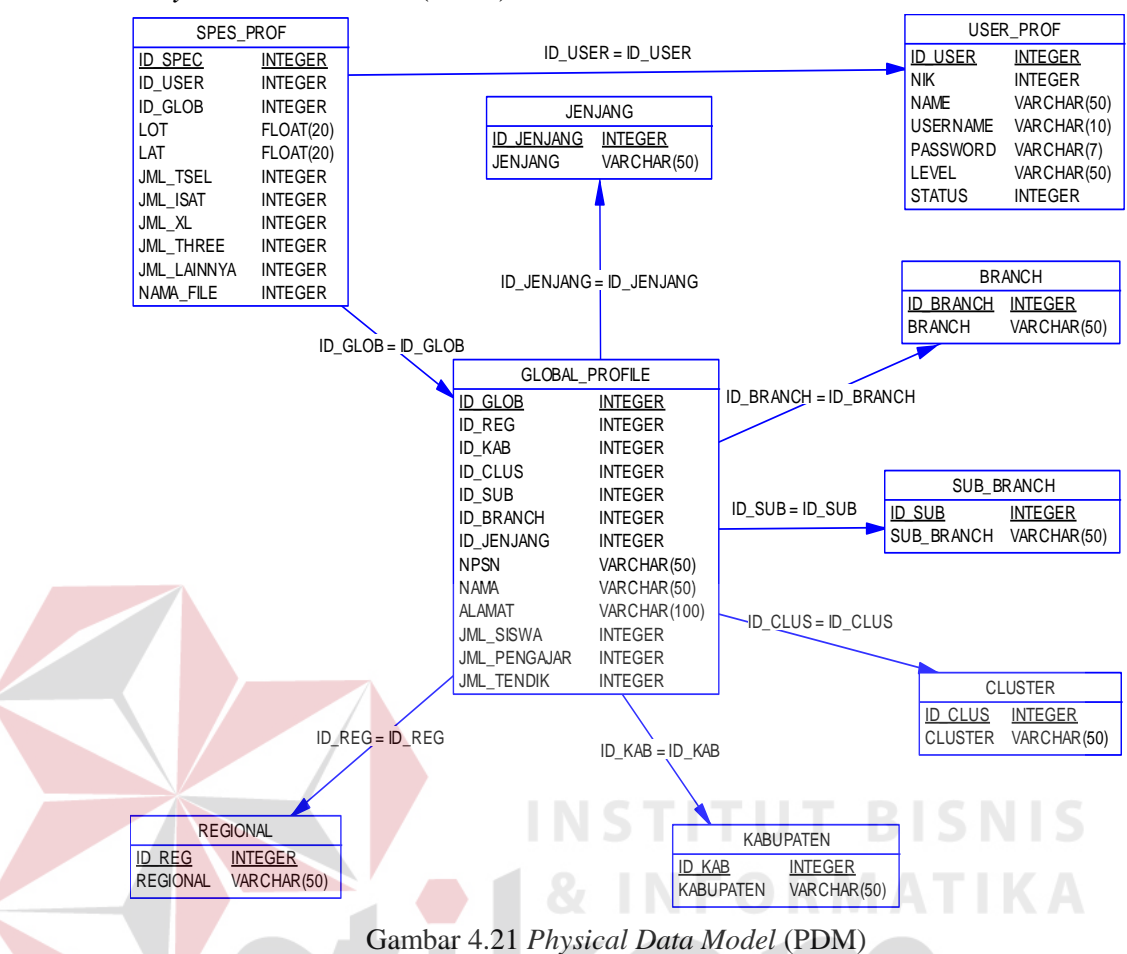

### B. *Physical Data Model* (PDM)

# **4.2.4 Data Dictionary**

Dalam hal merancang struktur tabel yang diperlukan, meliputi nama tabel, nama atribut, tipe data, serta data pelengkap seperti *primary key*, *foriegn key*, dan sebagainya. rancangan basis data aplikasi ini terdiri dari tabel-tabel sebagai berikut :

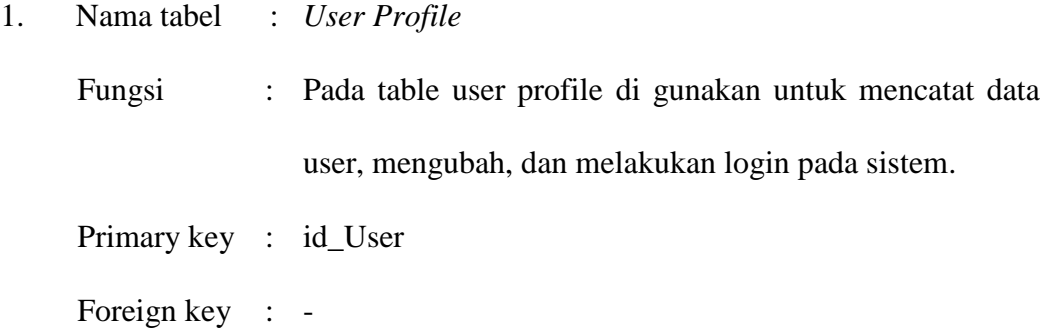

|                  |               |               |     | <b>Tabel User_Profile</b> |              |                    |
|------------------|---------------|---------------|-----|---------------------------|--------------|--------------------|
| $\boldsymbol{N}$ | Coloumn       | Data          | Len | <b>Constraint</b>         |              | <b>Foreign Key</b> |
| 0                |               | <b>Type</b>   | gth |                           | <b>Table</b> | Coloumn            |
| 1                | <b>ID USE</b> | <b>INTEGE</b> |     | <b>PRIMARY</b>            |              |                    |
|                  | R             | R             |     | <b>KEY</b>                |              |                    |
| $\overline{2}$   | <b>NIK</b>    | <b>INTEGE</b> |     | <b>ATTRIBUT</b>           |              |                    |
|                  |               | R             |     | Ε                         |              |                    |
| 3                | <b>NAME</b>   | <b>VARCH</b>  | 50  | <b>ATTRIBUT</b>           |              |                    |
|                  |               | AR            |     | E                         |              |                    |
| 4                | <b>USERNA</b> | <b>VARCH</b>  | 10  | <b>ATTRIBUT</b>           |              |                    |
|                  | <b>ME</b>     | <b>AR</b>     |     | E                         |              |                    |
| 5                | <b>PASSWO</b> | <b>VARCH</b>  | 7   | <b>ATTRIBUT</b>           |              |                    |
|                  | <b>RD</b>     | <b>AR</b>     |     | E                         |              |                    |
| 6                | <b>LEVEL</b>  | <b>VARCH</b>  | 50  | <b>ATTRIBUT</b>           |              |                    |
|                  |               | AR            |     | E                         |              |                    |
| 7                | <b>STATUS</b> | <b>INTEGE</b> |     | <b>ATTRIBUT</b>           |              |                    |
|                  |               | R             |     | E                         |              |                    |

Tabel 4.1 Tabel User Profile

2. Nama tabel : Tabel Jenjang

Fungsi : digunakan untuk mengelompokkan data profile sekolah berdasarkan jenjang.

Primary key : id\_Jenjang

Foreign key :

Tabel 4.2 Tabel Jenjang

|   |               |               | <b>Tabel Jenjang</b> |                   |              |                    |
|---|---------------|---------------|----------------------|-------------------|--------------|--------------------|
| N | Coloumn       | Data          | Lengt                | <b>Constraint</b> |              | <b>Foreign Key</b> |
| 0 |               | <b>Type</b>   | h                    |                   | <b>Table</b> | $\big $ Coloum     |
|   |               |               |                      |                   |              | n                  |
|   | ID_JENJAN     | <b>INTEGE</b> |                      | <b>PRIMARY</b>    |              |                    |
|   |               | R             |                      | <b>KEY</b>        |              |                    |
| ◠ | <b>JEJANG</b> | <b>VARCH</b>  | 50                   | <b>ATTRIBUT</b>   |              |                    |
|   |               | AR            |                      | Е                 |              |                    |

3. Nama tabel : Tabel Branch

Fungsi : Digunakan untuk mengelompokkan data profile sekolah berdasarkan branch.

## Primary key : id\_branch

Foreign key : -

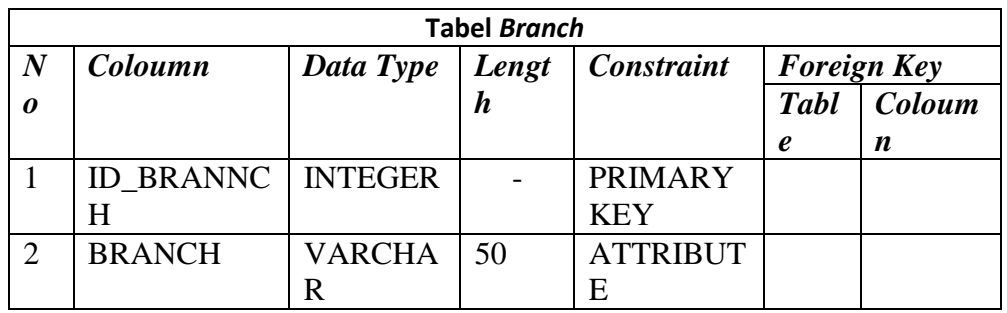

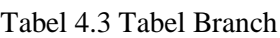

4. Nama tabel : Tabel Sub Branch

Fungsi : Pada table sub branch digunakan untuk mengelompokkan data profile sekolah berdasarkan sub branch Primary key : id\_sub **NSTITUT BISNIS** Foreign key : **RMATIKA** 

Tabel 4.4 Tabel Sub Branch

|                |                                                                          |                | <b>Tabel Sub Branch</b> |                  |              |         |  |
|----------------|--------------------------------------------------------------------------|----------------|-------------------------|------------------|--------------|---------|--|
| N <sub>o</sub> | Length   Constraint<br><b>Coloumn</b><br>Data Type<br><b>Foreign Key</b> |                |                         |                  |              |         |  |
|                |                                                                          |                |                         |                  | <b>Table</b> | Coloumn |  |
|                | <b>ID SUB</b>                                                            | <b>INTEGER</b> |                         | <b>PRIMARY</b>   |              |         |  |
|                |                                                                          |                |                         | <b>KEY</b>       |              |         |  |
| ി              | <b>SUB BRANCH   VARCHAR</b>                                              |                | 50                      | <b>ATTRIBUTE</b> |              |         |  |

5. Nama tabel : Tabel Cluster

Fungsi : Pada table cluster digunakan untuk mengelompokkan data profile sekolah berdasarkan cluster.

Primary key : id\_clus

Foreign key : -

|          |                |                          | <b>Tabel Cluster</b> |                     |                    |         |
|----------|----------------|--------------------------|----------------------|---------------------|--------------------|---------|
| $\bm{N}$ | Coloumn        | Data Type                |                      | Length   Constraint | <b>Foreign Key</b> |         |
|          |                |                          |                      |                     | <b>Table</b>       | Coloumn |
|          | <b>ID CLUS</b> | <b>INTEGER</b>           | -                    | PRIMARY             |                    |         |
|          |                |                          |                      | <b>KEY</b>          |                    |         |
|          |                | <b>CLUSTER   VARCHAR</b> | 50                   | <b>ATTRIBUTE</b>    |                    |         |

Tabel 4.5 Tabel Cluster

# 6. Nama tabel : Tabel Kabupaten

Fungsi : Pada table kabupaten ini digunakan untuk mengelompokkan data profile sekolah berdasarkan kabupaten.

Primary key : id\_kab

Foreign key :

# Tabel 4.6 Kabupaten

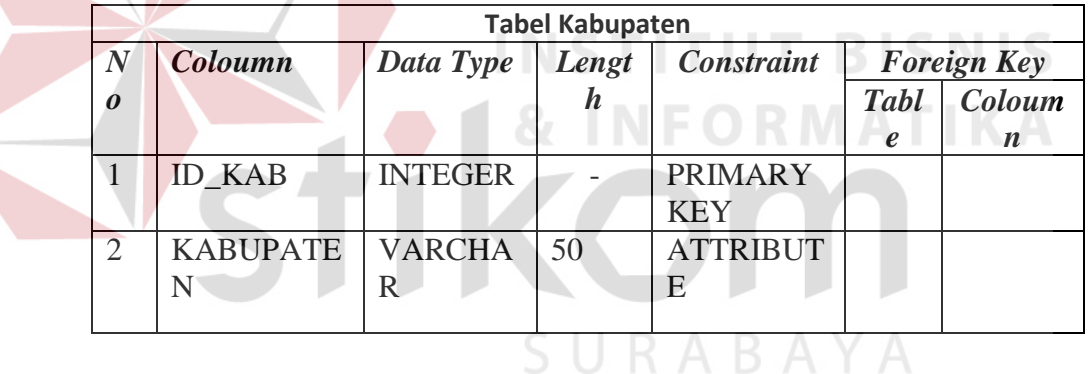

# 7. Nama tabel : Tabel Regional

Fungsi : Pada table regional ini digunakan untuk mengelompokkan data profile sekolah berdasarkan regional.

Primary key : id\_reg

Foreign key : -

|                  |                |                | <b>Tabel Regional</b> |                   |                     |        |
|------------------|----------------|----------------|-----------------------|-------------------|---------------------|--------|
| $\boldsymbol{N}$ | Coloumn        | Data Type      | Lengt                 | <b>Constraint</b> | <b>Foreign Key</b>  |        |
| 0                |                |                | h                     |                   | <b>Tabl</b>         | Coloum |
|                  |                |                |                       |                   | $\boldsymbol{\ell}$ | n      |
|                  | <b>ID REG</b>  | <b>INTEGER</b> |                       | <b>PRIMARY</b>    |                     |        |
|                  |                |                |                       | <b>KEY</b>        |                     |        |
| $\overline{2}$   | <b>REGIONA</b> | <b>VARCHA</b>  | 50                    | <b>ATTRIBUT</b>   |                     |        |
|                  |                |                |                       | E                 |                     |        |

Tabel 4.7 Regional

# 8. Nama tabel : Tabel *Global Profile*

Fungsi : Pada table regional ini digunakan untuk mengelompokkan data profile sekolah berdasarkan regional.

Primary key : id\_glob

Foreign key : id\_reg, id\_kab, id\_clus, id\_sub, id\_branch, id\_jenjang

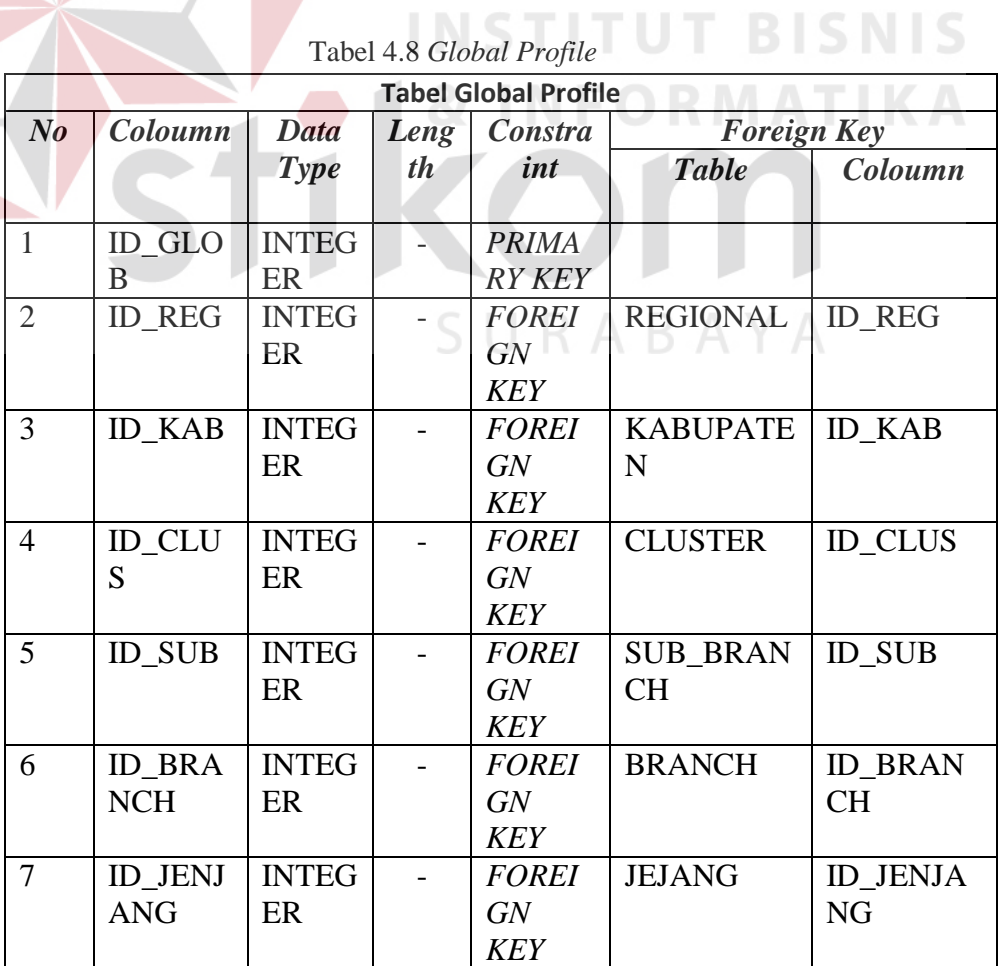

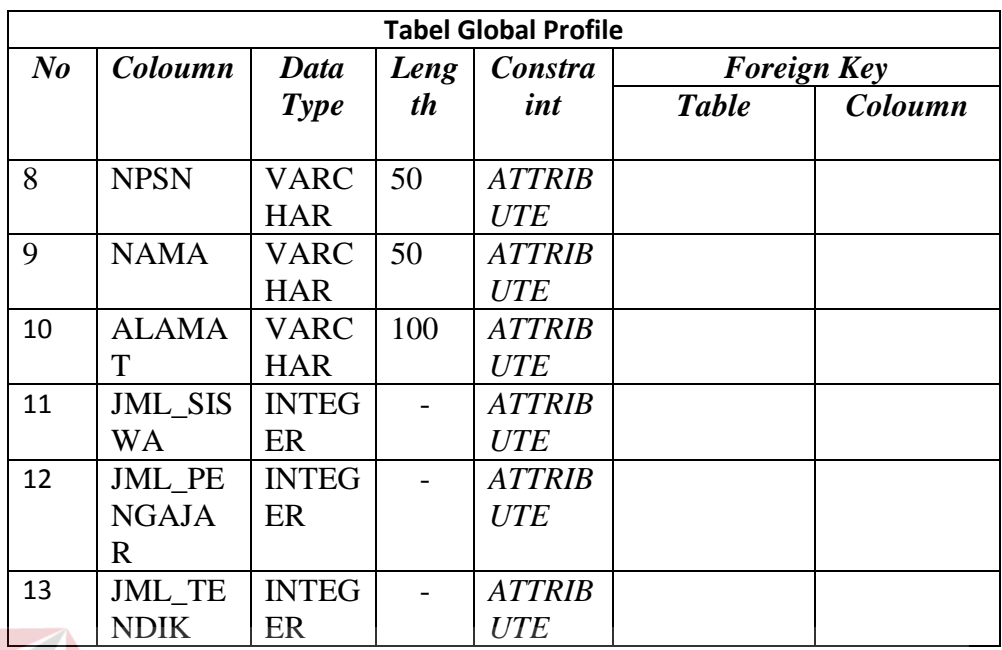

9. Nama tabel : Tabel *Spesific Profile* 

Fungsi : Pada table *spesific profile* ini digunakan untuk mencatat profile sekolah secara spesifik seperti lokasi, dan jumlah pengguna operator yang nantinya akan di gunakan oleh user.

**RABAYA** 

Primary key : id\_glob

Foreign key : id\_user, id\_glob

# Tabel 4.9 Spesific Profile

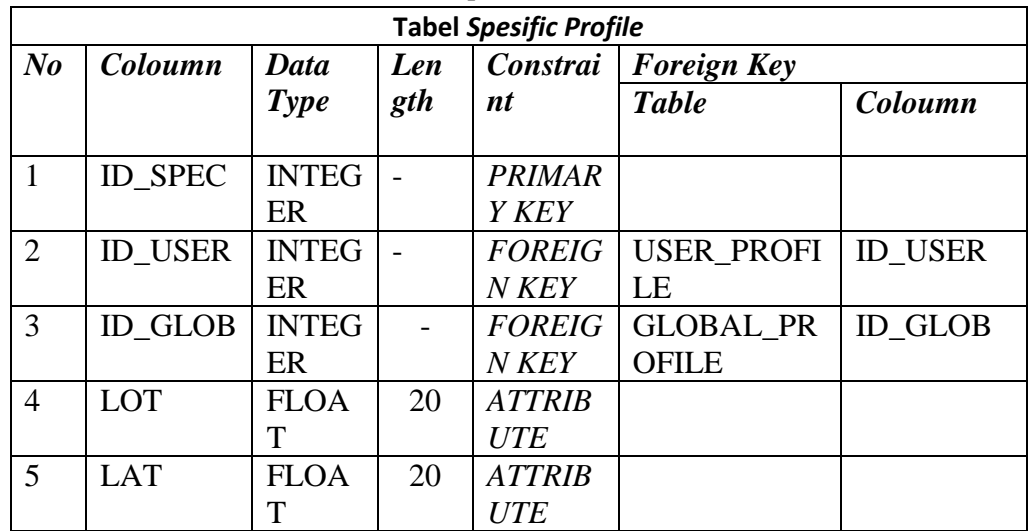

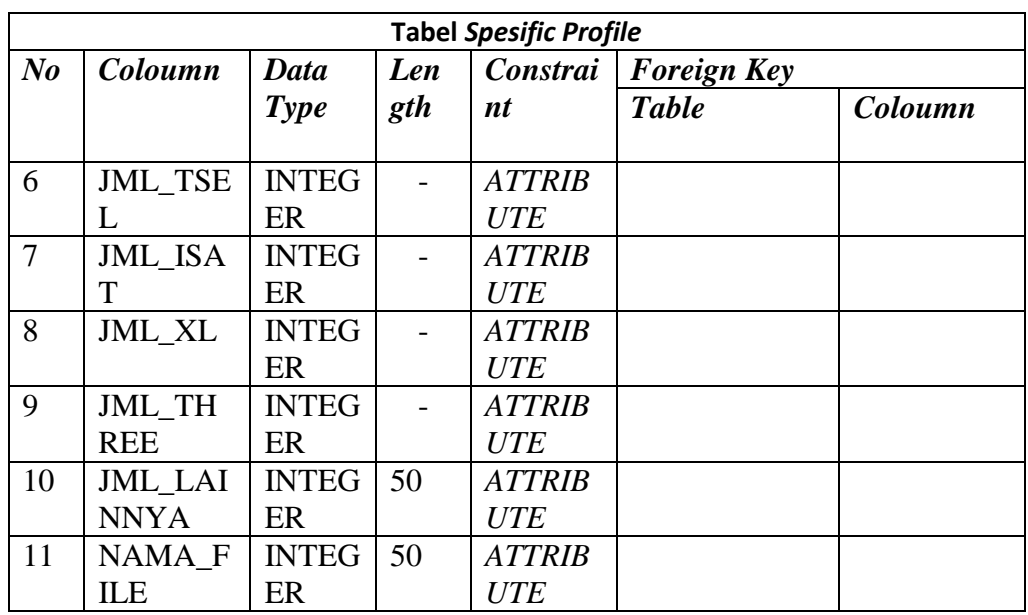

# **4.2.5 Desain** *Input* **dan** *Output*

Desain *input/output* adalah rancangan *input/output* berupa *form* untuk menginputkan data dan laporan sebagai informasi yang dihasilkan dari pengolahan data. Desain *input/output* juga merupakan tahap awal dalam pembuatan aplikasi dalam merancang dan membangun sistem.

SURABAYA

- 1. Desain *Input*
	- A. Form *Login*

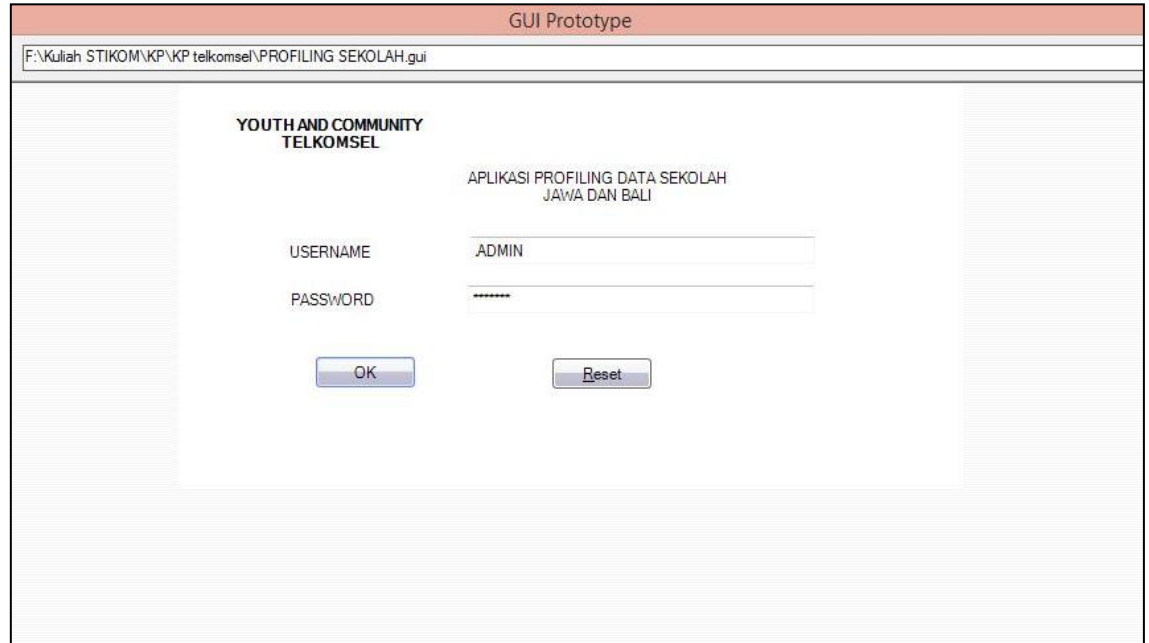

Gambar 4.22 Desain Form *Login*

Pada desain *form* ini terdapat 2 kolom, yaitu *username* dan *password*  yang dapat diisi dengan data yang sudah didaftarkan oleh *admin* yang terdaftar dalam sistem, hal ini berfungsi untuk memberi batasan/*previlage* akses pada setiap *user* yang akan menggunakan aplikasi ini.

B. Desain Halaman Utama

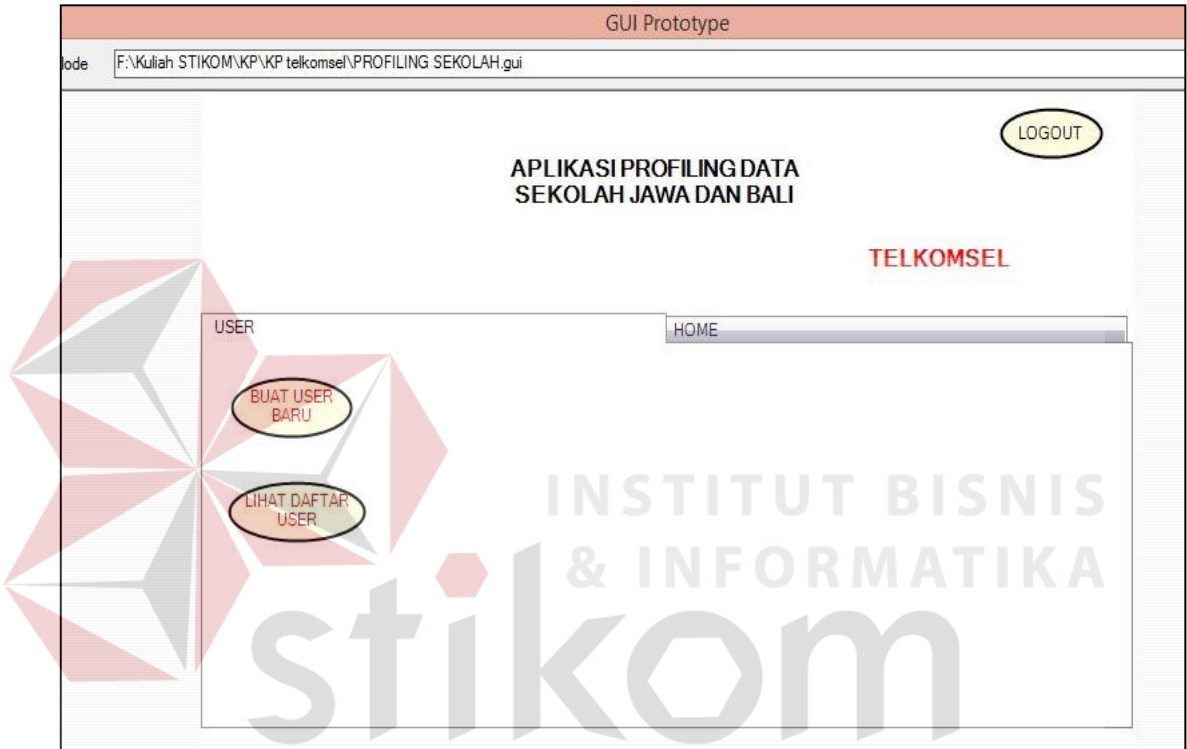

Gambar 4.23 Halaman Utama Menu User

Pada tampilan *home* ini menunjukkan tampilan dari menu *user* yang dapat digunakan untuk melakukan pengelolaan terhadap data *user*, pengelolaan *user* hanya dapat dilakukan oleh *user* pada level admin yang memiliki hak akses tersebut.

### C. Desain Halaman Utama

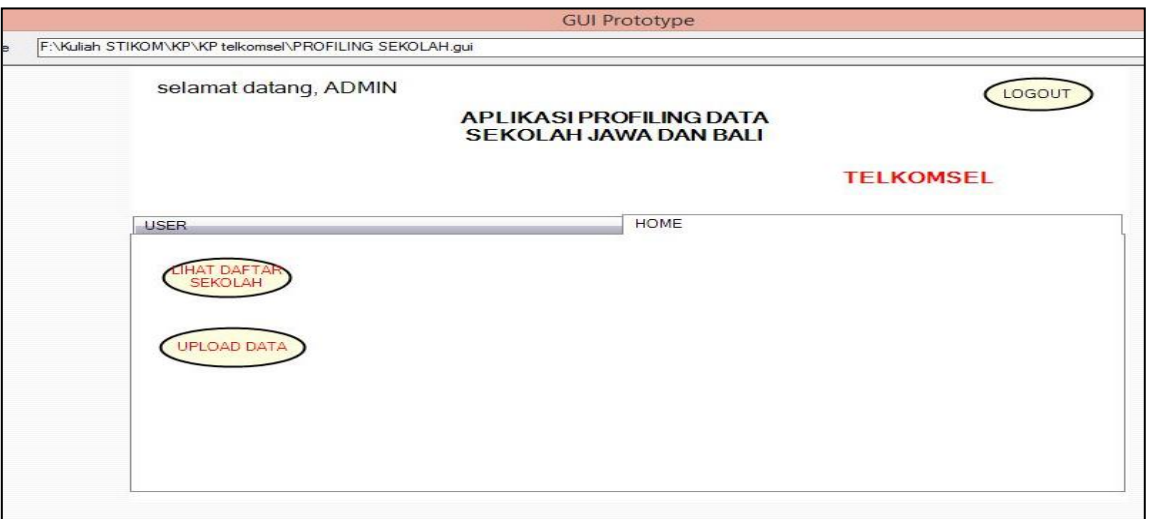

Gambar 4.24 Halaman Utama Menu Home

Pada tampilan *home* ini menunjukkan tampilan dari menu *home* dari *user*  yang dapat digunakan untuk melakukan pengelolaan terhadap data *sekolah*, namun input data sekolah baru hanya dapat dilakukan oleh *user* yang memiliki hak akses tersebut. **INFORMATIKA**  $\overline{\phantom{a}}$ 

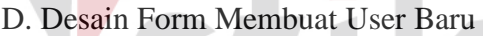

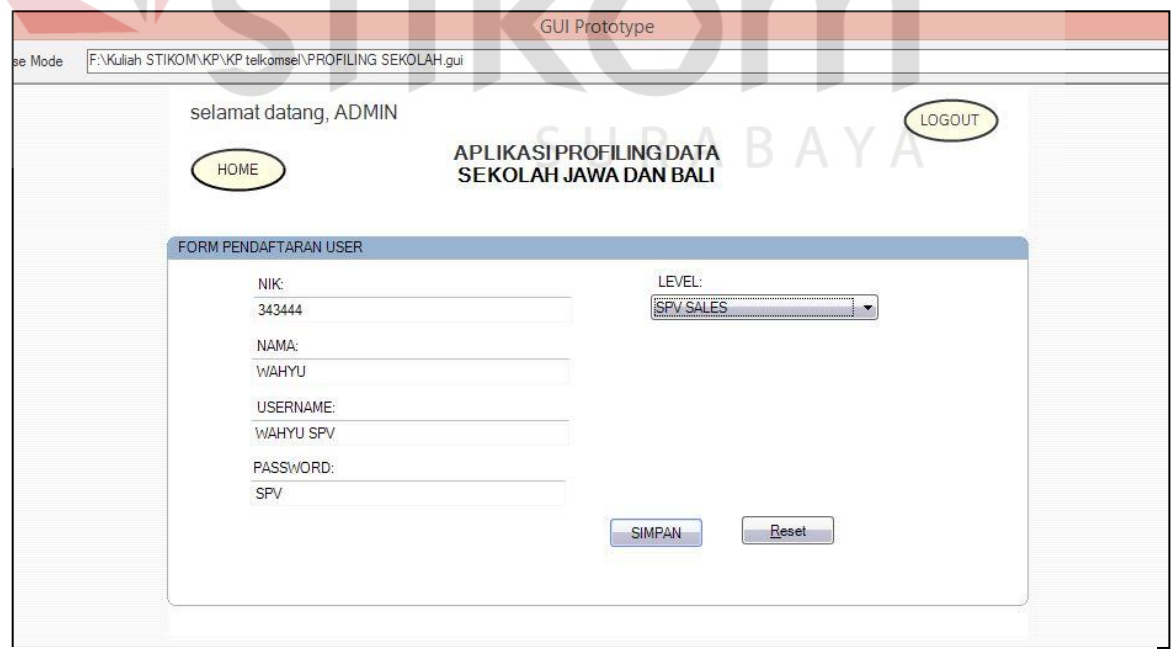

Gambar 4.25 Desain Form Membuat User Baru

*Form* pendaftaran *user* ini berfungsi untuk *admin* mendaftarkan *user* baru, dalam *form* ini terdapat bagian untuk memilih *level user* yang digunakan untuk memberikan hak akses/*previlage* pada *use*r berdasarkan pilihan *level yang ada pada form pedaftaran user*.

E. Form Inputan Data Sekolah Baru

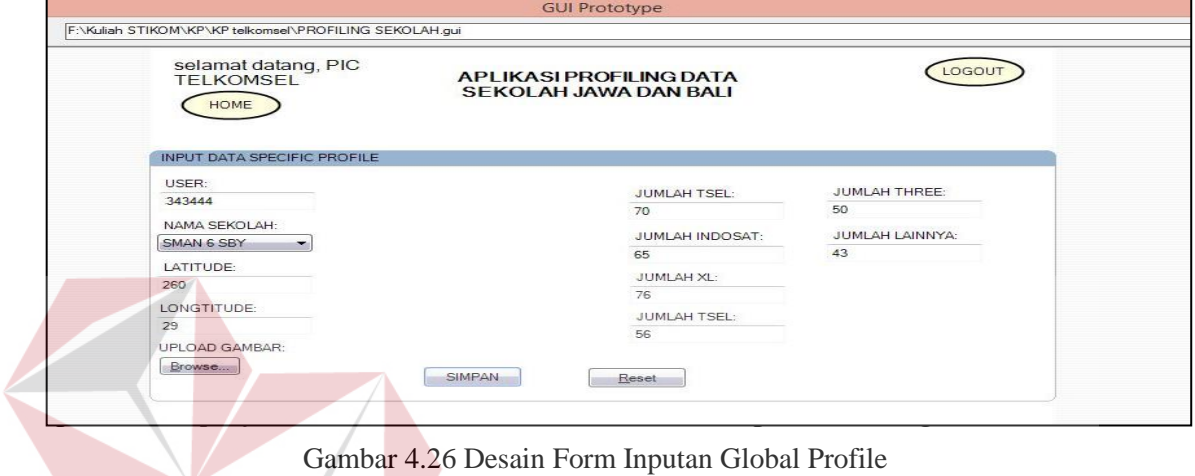

*sub branch*, *cluster*, dan kabupaten yang diambil dari *table database*.

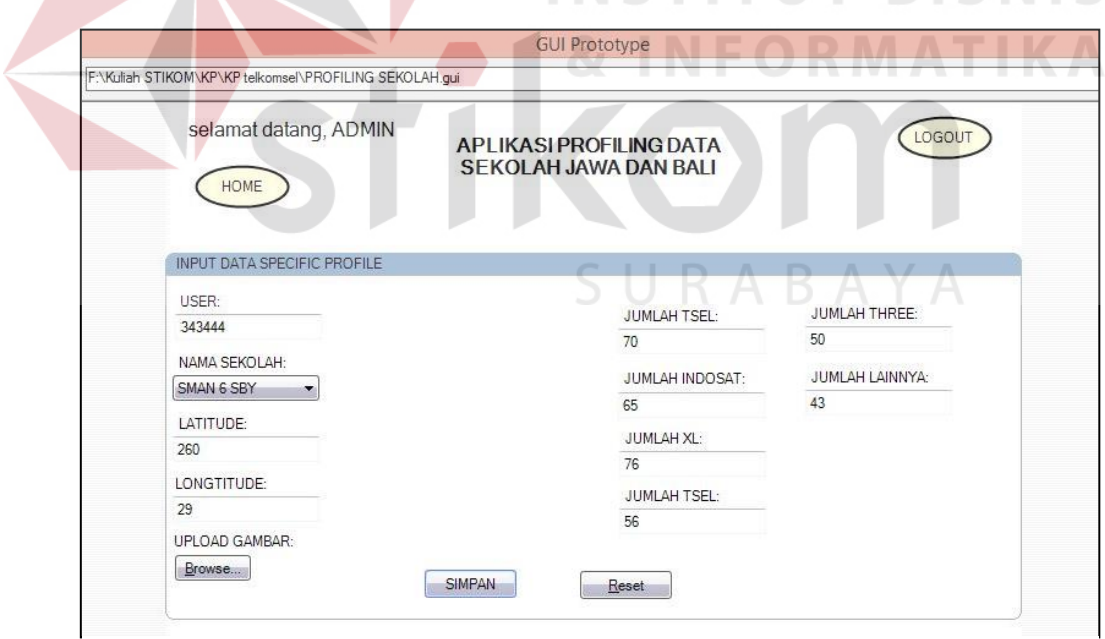

Gambar 4.27 Input Specific Profile

Pada *form Specific profile* tersebut berfungsi untuk mencatat data sekolah secara spesifik. *Form* tersebut akan muncul ketika *form* untuk mencatat *global profile* sudah terisi dan tersimpan.

## 2. Desain *Output*

# A. Lihat Daftar User

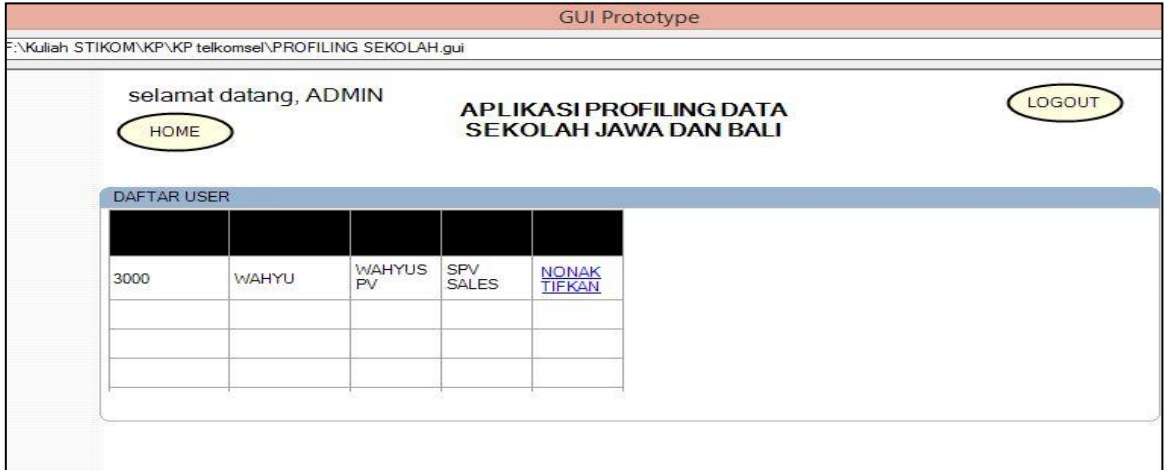

Gambar 4.28 Lihat Daftar User

Pada desain *form* lihat daftar *user* ini berfungsi untuk menampilkan semua *user* yang aktif dan dapat mengakses sistem. Dalam daftar *user* ini terdapat fungsi untuk menonaktifkan status dari *user* yang memiliki hak akses terhadap sistem dengan malakukan klik pada nonaktifkan dalam kolom status. *User* yang statusnya dinonaktifkan tersebut tidak bisa *login* atau mengakses aplikasi.

B. Desain *Form* Lihat Daftar Sekolah

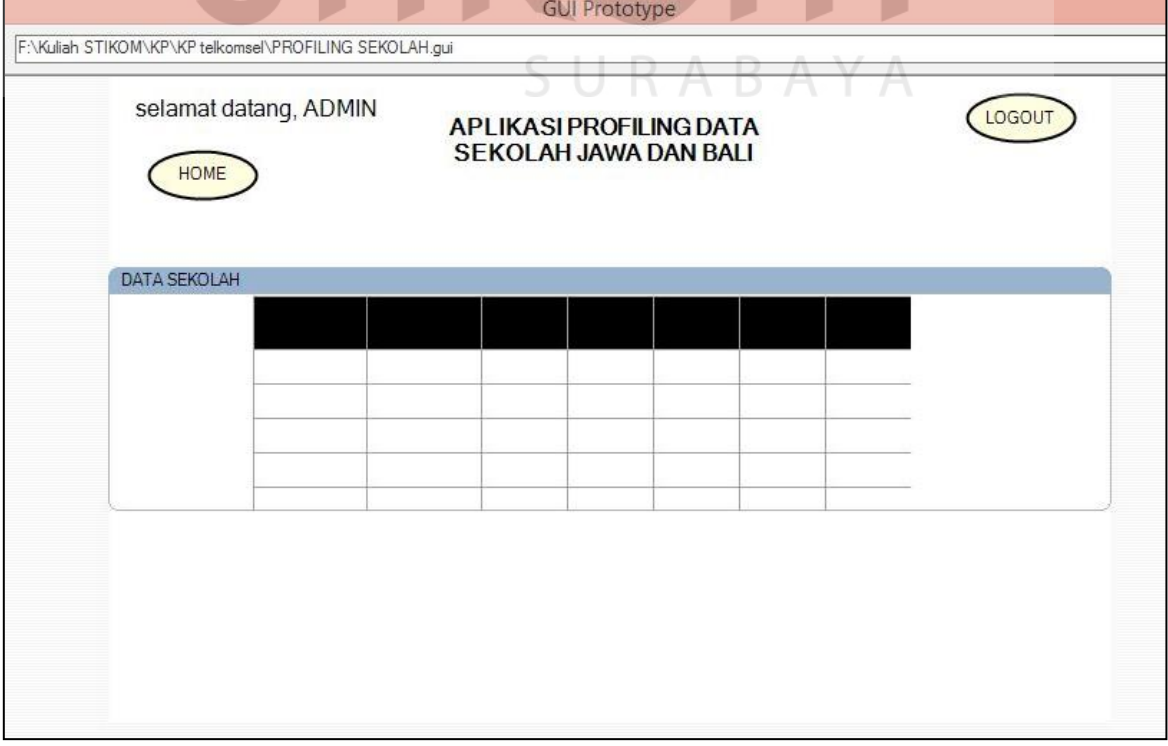

Daftar sekolah tersebut digunakan untuk menampilkan semua data sekolah yang terdapat dalam *database* namun aplikasi tersebut hanya menampilkan data sekolah secara global.

C. Desain *From* Data Lengkap Sekolah

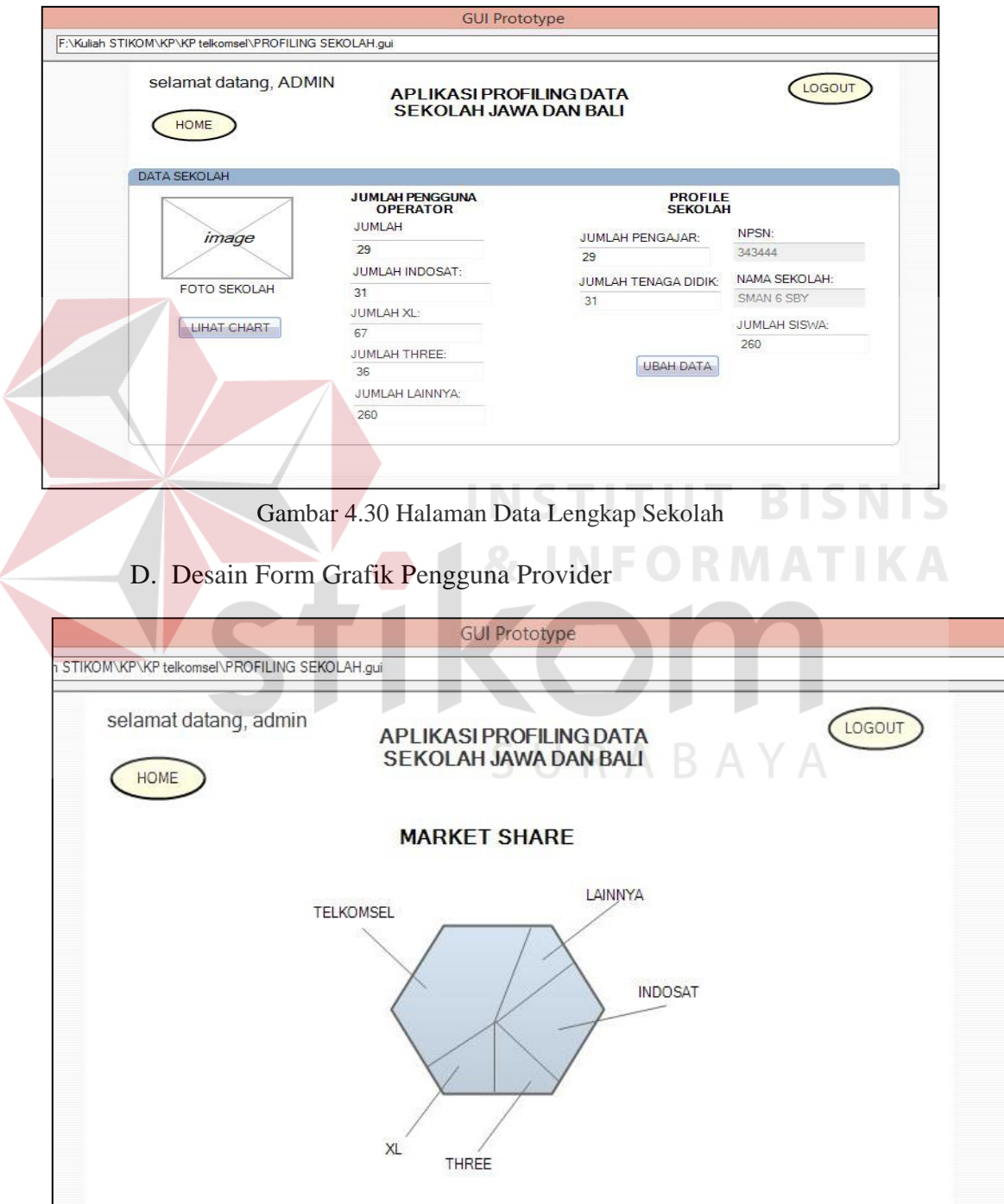

Gambar 4.32 Desain Form Grafik Pengguna Provider

Pada tampilan ini menunjukkan *dashboard* dari pengguna operator. Data yang ditampilkan oleh *dashboard* tersebut berasal dari data spesifik sekolah yang telah dibuka sebelunya oleh *user*. *Dashboard* tersebut dapat diakses oleh *user* yang dapat melakukan hak akses tersebut.

# **4.3 Implementasi dan Evaluasi**

Implementasi sistem ini akan menjelaskan detil pada aplikasi profiling data sekolah wilayah Jawa dan Bali, penjelasan spesifikasi minimum *software/hardware* yang digunakan dan *form* yang ada pada aplikasi.

#### **4.3.1 Teknologi**

**1. Perangkat Keras (***Hardware***)**

Spesifikasi perangkat keras minimum yang dibutuhkan untuk menjalankan aplikasi ini adalah satu unit komputer dengan :

- a) Processor 1 Ghz
- b) Memori RAM sebesar 512MB
- c) Monitor resolusi minimal 1024 x 768
- d) Koneksi internet minimal kecepatan 56 kbps
- e) Keyboard + mouse

#### **2. Perangkat Lunak (***Software***)**

Berikut spesifikasi perangkat lunak yang harus terinstall dalam komputer pengguna :

- a) Internet Browser (Chrome, Mozilla Firefox, Safari, Opera)
- b) MySQL
- c) Xampp

## **4.3.2 Pengoperasian Program**

Dalam sub ini akan dijelaskan langkah-langkah dalam menjalankan aplikasi profiling data sekolah.

*A. Form login:* 

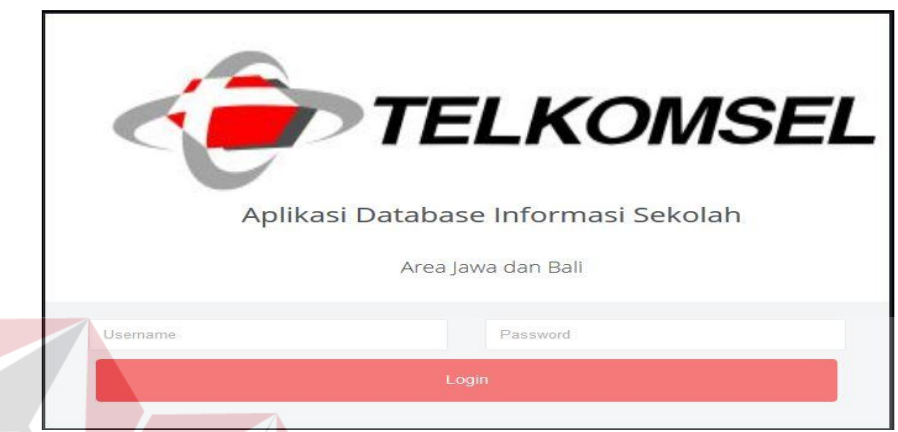

Gambar 4.33 Halaman *Login*

Halaman ini berfungsi untuk melakukan akses pada aplikasi yang hanya

dapat dilakukan oleh pengguna yang sudah terdaftar dalam *database*. Data yang digunakan sebagai inputan *user* dan *password* diperoleh dari *generate data* pada tabel *user*.

B. Halaman Utama

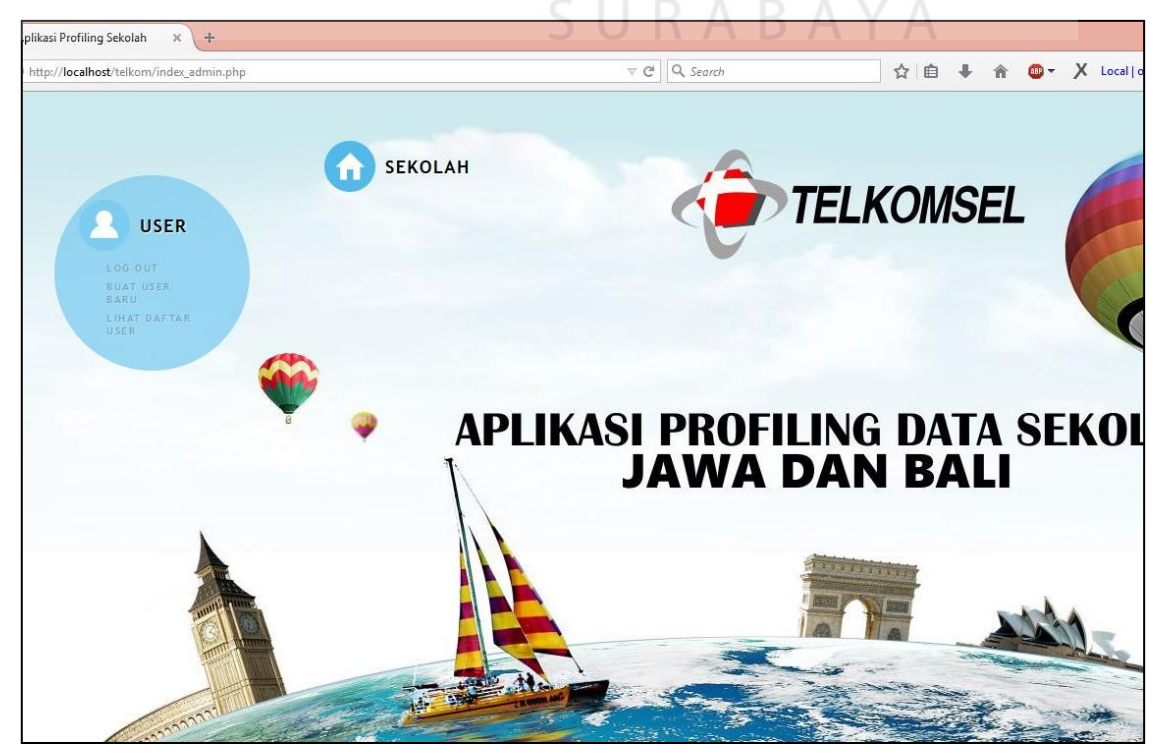

Gambar 4.34 Halaman Utama Menu User

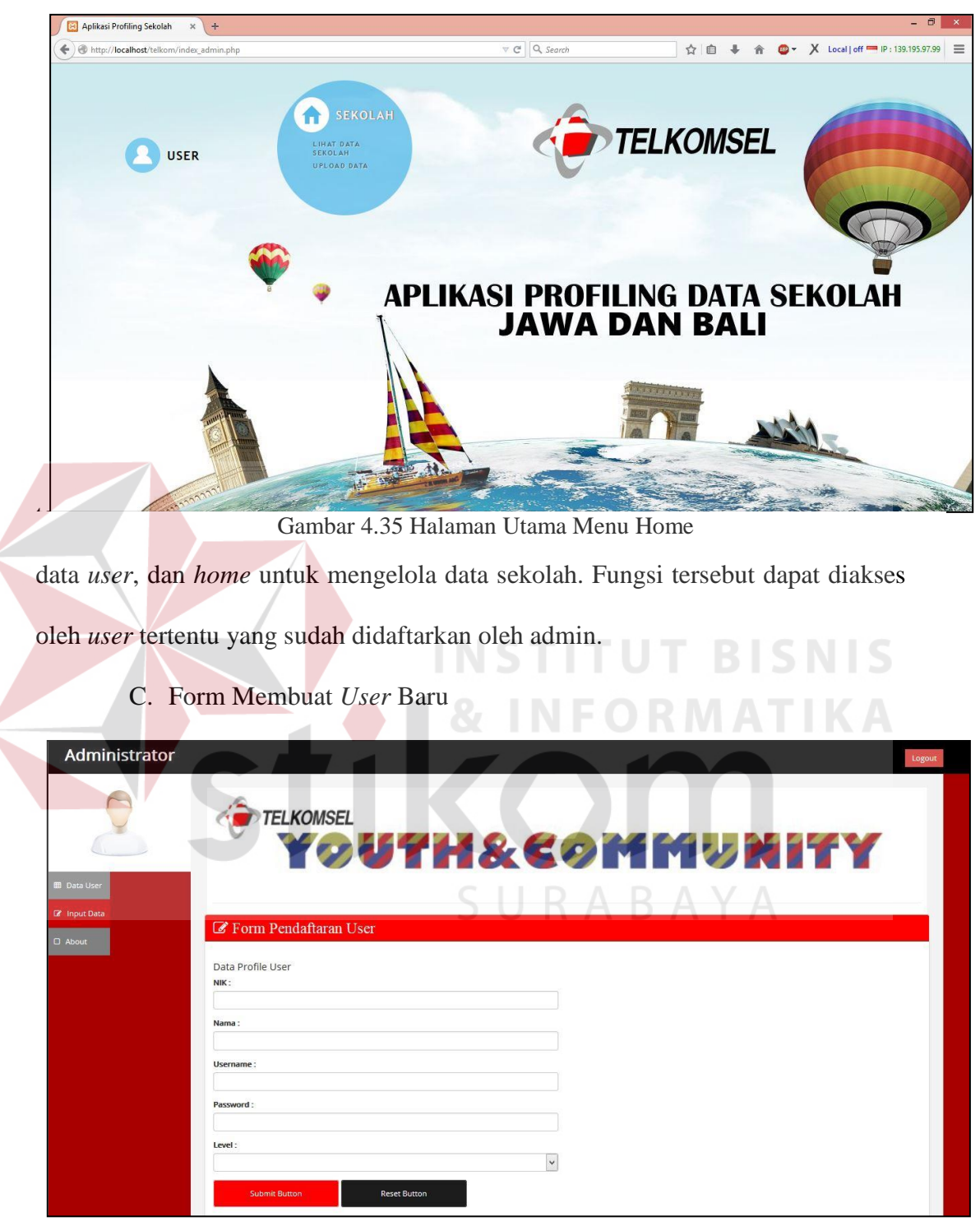

Gambar 4.36 Halaman Membuat User Baru

Dalam halaman pendaftaran user ini berfungsi untuk mendaftarkan *user* baru untuk mendapatkan hak akses pada sistem. Pada *form* ini apabila terdapat kolom yang belum diisi ketika akan menyimpan data maka akan muncul perinngatan *"Please fill out this field"*. Data inputan NIK diperoleh dari data kepegawaian dari Telkomsel, lalu nama dan *level* berdasar dari pimpinan yang memberi daftar *user* yang akan di beri hak akses, kemudian *user* dan *password* diinputkan sesuai keinginan *user* yang didaftarkan.

D. Tabel Daftar *User*

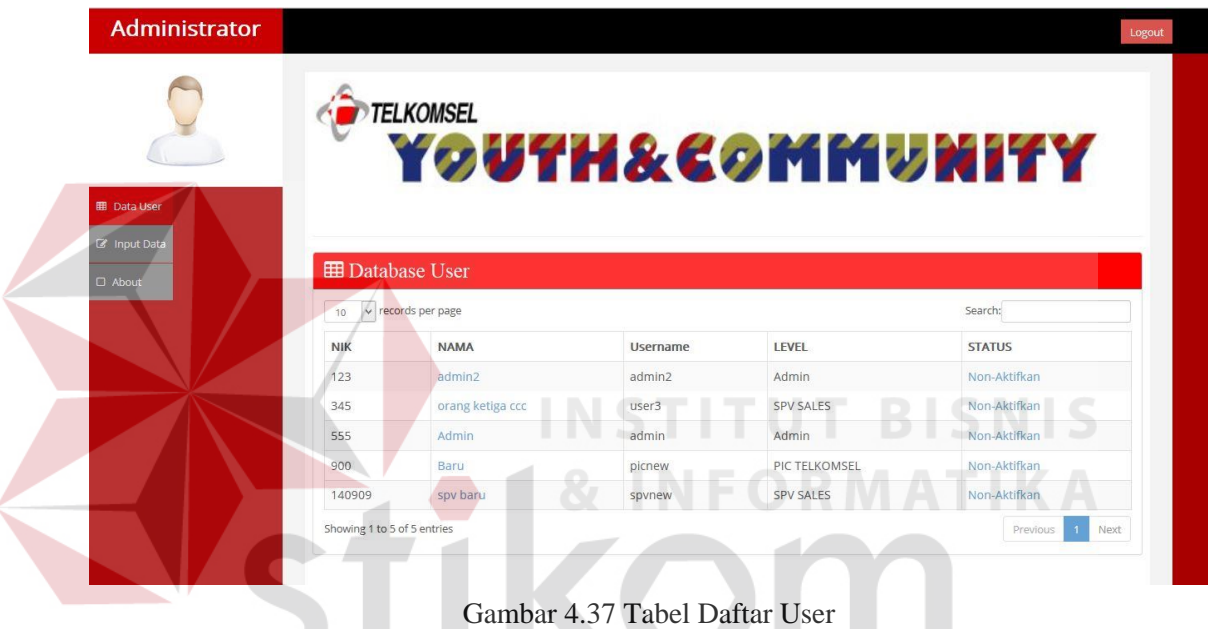

Halaman ini menampilkan data *user* yang aktif dan dapat melakukan akses pada aplikasi. Data yang ada dalam tabel diambil dari tabel *user profile* yang memiliki status untuk aktif untuk mengakses sistem.

- Form Update Data User Data Profile User  $NIK:$ 140909 Nama: spy bart Username Password: Level:  $\overline{\phantom{a}}$ SPV SALES Updat **Dacat R**
- E. Halaman Update *user*

Gambar 4.38 Halaman Update User

Halaman ini digunakan untuk mencatat data global sekolah. Dalam halaman ini terdapat kolom-kolom yang harus diisi, seperti NPSN, nama, jumlah siswa, pengajar, dan tenaga didik diperoleh dari data yang ada pada DIKNAS. Pada halaman ini apabila terdapat kolom yang belum diisi ketika akan menyimpan data maka akan muncul perinngatan *"Please fill out this field"*.

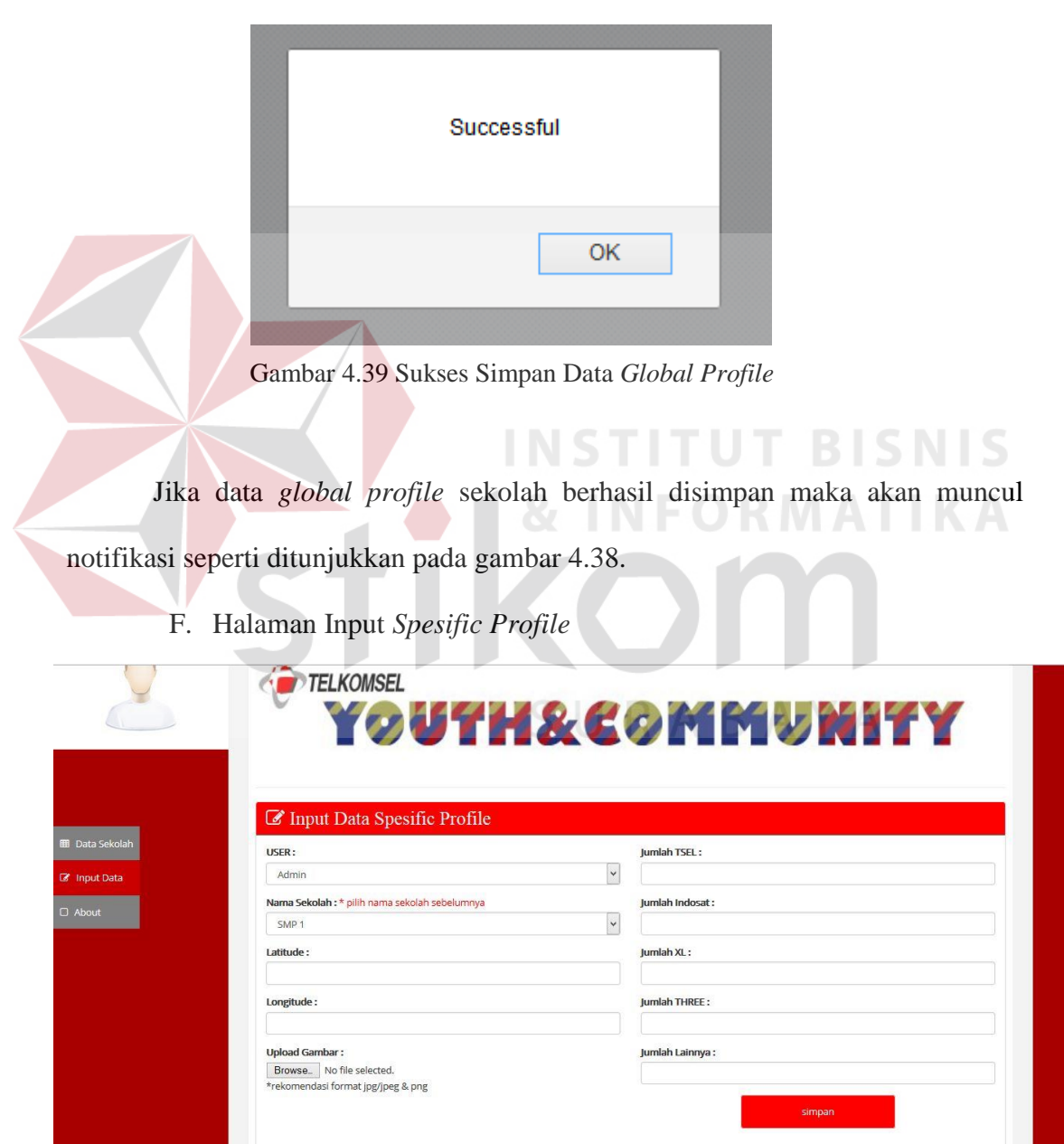

Gambar 4.40 Input Spesific Profile

Halaman *input spesific profile* ini muncul ketika penginputan pada halaman *global profile* telah selesai dan suskes. Halaman ini digunakan untuk menyimpan data profil sekolah secara spesifik. Data spesifik sekolah yang dicatat seperti koordinat lokasi pada peta, gambar sekolah, dan jumlah pengguna operator. Pada halaman ini apabila terdapat kolom yang belum diisi ketika akan menyimpan data maka akan muncul peringatan *"Please fill out this field"*. Ketika data berhasil tersimpan maka akan muncul pesan seperti gambar 4.40 dibawah ini:

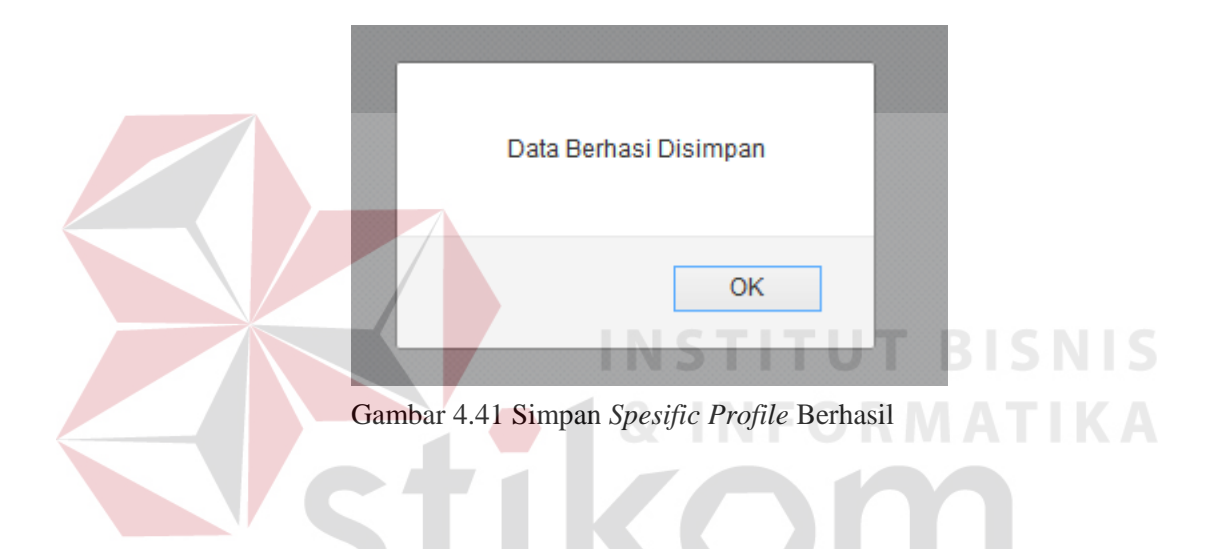

G. Data Sekolah Yang Telah diinputkan

|                        | <b>TELKOMSEL</b>   |                 |               |                   |                                    |                  |
|------------------------|--------------------|-----------------|---------------|-------------------|------------------------------------|------------------|
|                        |                    |                 |               |                   | YOUTH&COMMUNITY                    |                  |
|                        |                    |                 |               |                   |                                    |                  |
|                        |                    |                 |               |                   |                                    |                  |
| <b>ED</b> Data SEKOLAH |                    |                 |               |                   |                                    |                  |
|                        | v records per page |                 |               |                   |                                    |                  |
| 10 <sub>10</sub>       |                    |                 |               |                   | Search:                            |                  |
| <b>NAMA SEKOLAH</b>    | <b>JENJANG</b>     | <b>REGIONAL</b> | <b>BRANCH</b> | <b>SUB-BRANCH</b> | <b>CLUSTER</b>                     | <b>KABUPATEN</b> |
| SMAN 16 SBY            | <b>SMA</b>         | Jawa Timur      | Surabaya      | Surabaya 1        | Surabaya UTP (Utara, Timur, Pusat) | Surabaya Barat   |
| SMP <sub>1</sub>       | SMP/MTS            | Jawa Timur      | Jember        | Probolinggo       | Probolinggo                        | Probolingo       |
| <b>SMP 1010</b>        | SMP/MTS            | Jawa Timur      | Jember        | Probolinggo       | Probolinggo                        | Probolingo       |
| <b>SMP 11</b>          | SMP/MTS            | lawa Timur      | Jember        | Probolinggo       | Probolinggo                        | Probolingo       |
| <b>SMP 555</b>         | SMP/MTS            | lawa Timur      | Madiun        | Probolinggo       | Probolinggo                        | Trenggalek       |
| SMP <sub>7</sub>       | SMP/MTS            | lawa Timur      | Madiun        | Probolinggo       | Probolinggo                        | Trenggalek       |
| <b>SMP 78</b>          | SMP/MTS            | lawa Timur      | Madiun        | Probolinggo       | Probolinggo                        | Probolingo       |
| <b>SMP 80</b>          | SMP/MTS            | Jawa Timur      | Madiun        | Ponorogo          | Probolinggo                        | Probolingo       |
| SMP 9                  | SMP/MTS            | lawa Timur      | lember        | Probolinggo       | Probolinggo                        | Probolingo       |

Gambar 4.42 Daftar Sekolah

### H. Halaman *Profile* Lengkap Sekolah

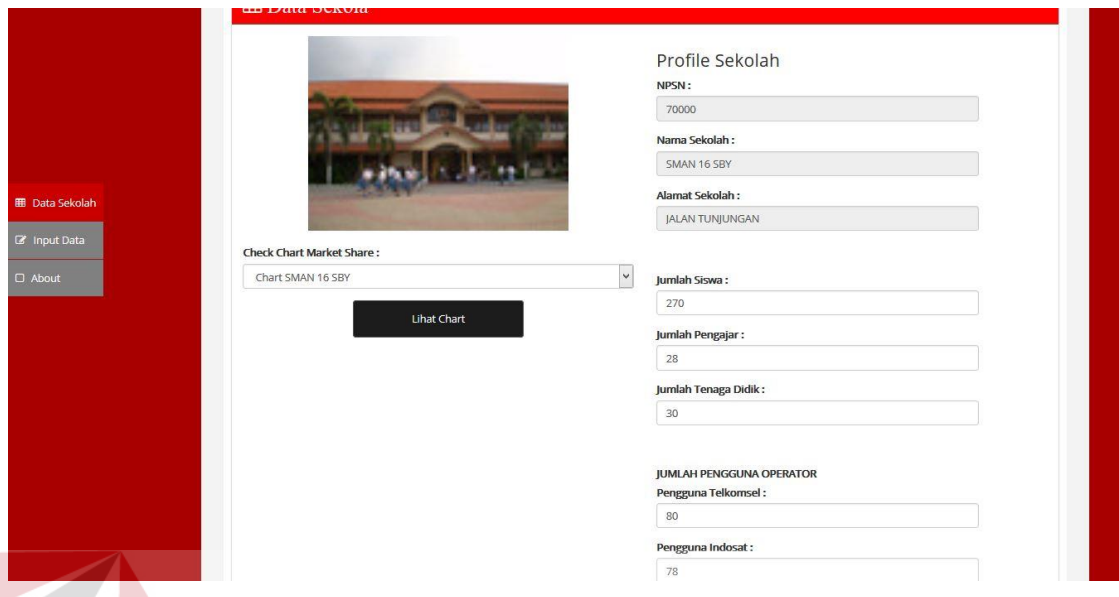

Gambar 4.43 Halaman *Profile* Sekolah

Halaman ini menunjukkan data *profile* sekolah yang telah dipilih *user*. Pada halaman ini data yang ditampilkan merupakan data dari tabel *global profile* LD. dan *specific profile*, sehingga data yang ditampilkan lengkap. Di bagian ini memiliki 2 fungsi tambahan yaitu ubah data sekolah dan lihat *chart*.

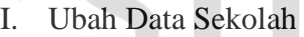

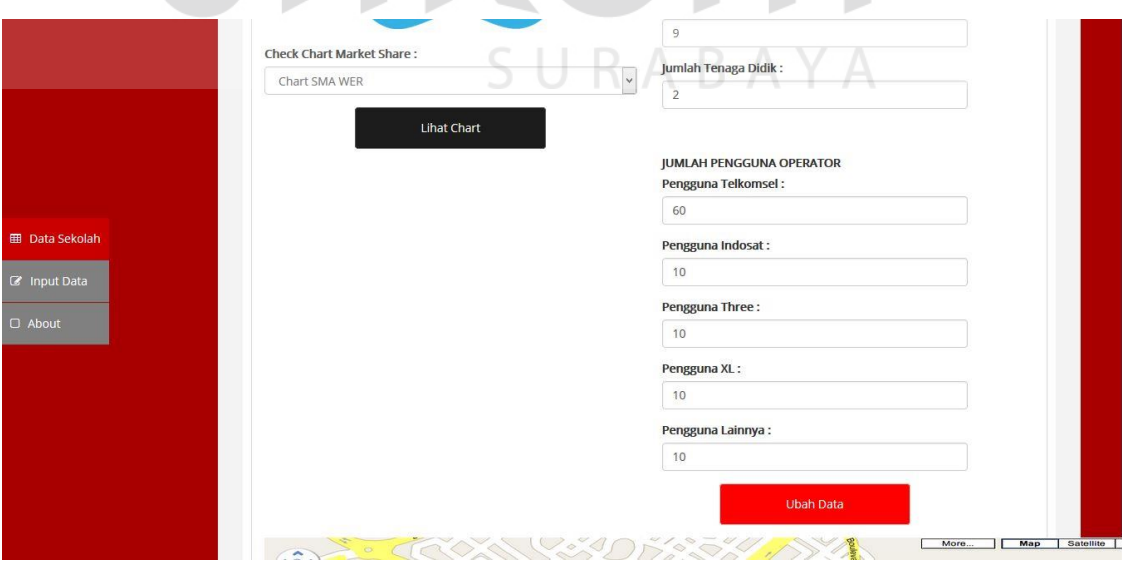

Gambar 4.44 Halaman Ubah Data Sekolah

Halaman ini menunjukkan bagian form untuk ubah data sekolah yang digunakan untuk merubah data spesifik sekolah apabila terjadi perubahan data. Data yang tidak bisa dirubah adalah pada bagian kolom NPSN dan NAMA SEKOLAH, yang bisa dilihat kolom tersebut berstatus *disable.*

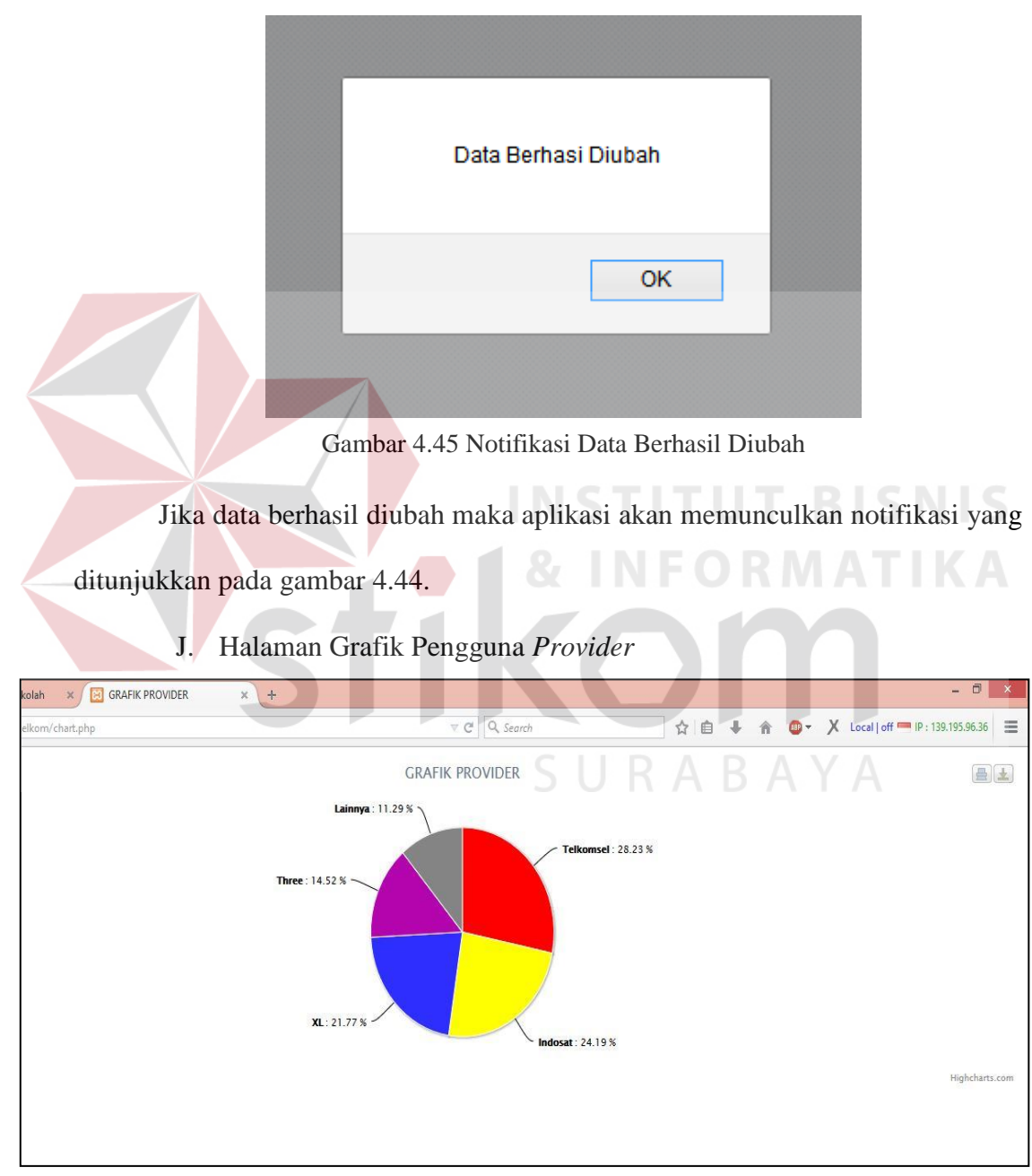

Gambar 4.46 Tampilan Grafik Pengguna *Provider*

Halaman ini menunjukkan tampilan Grafik pengguna *Provider* disekolah tersebut. Data yang ditampilkan dalam Grafik *pie* tersebut berasal dari table

*specific profile*. Dari *dashboard* tersebut menunjukkan perbedaan warna yang digunakan untuk mewakili masing-masing provider. Pada halaman ini terdapat fitur cetak yang terletak pada pojok kanan atas *icon* printer, tapi fitur ini bisa digunakan jika terhubung dengan internet saja.

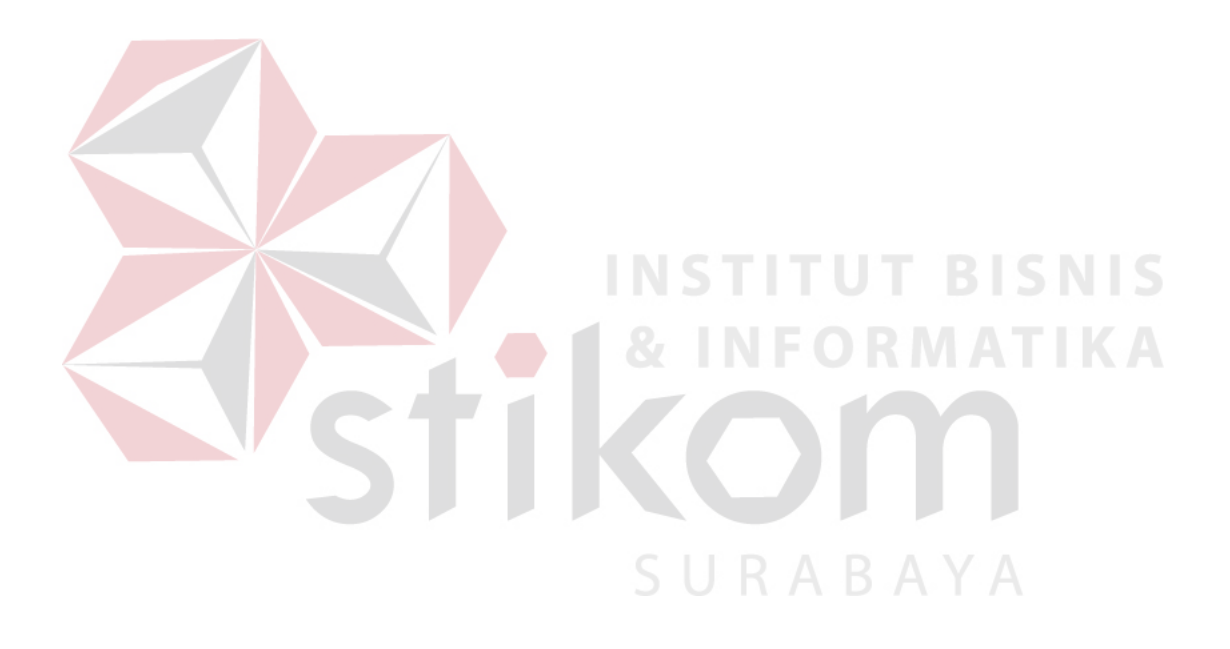